# **Návod pro obsluhu AH2088UM/CS**

2013-07

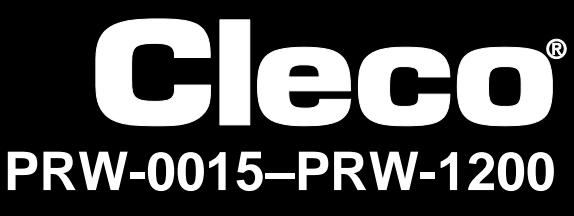

**I-Wrench**

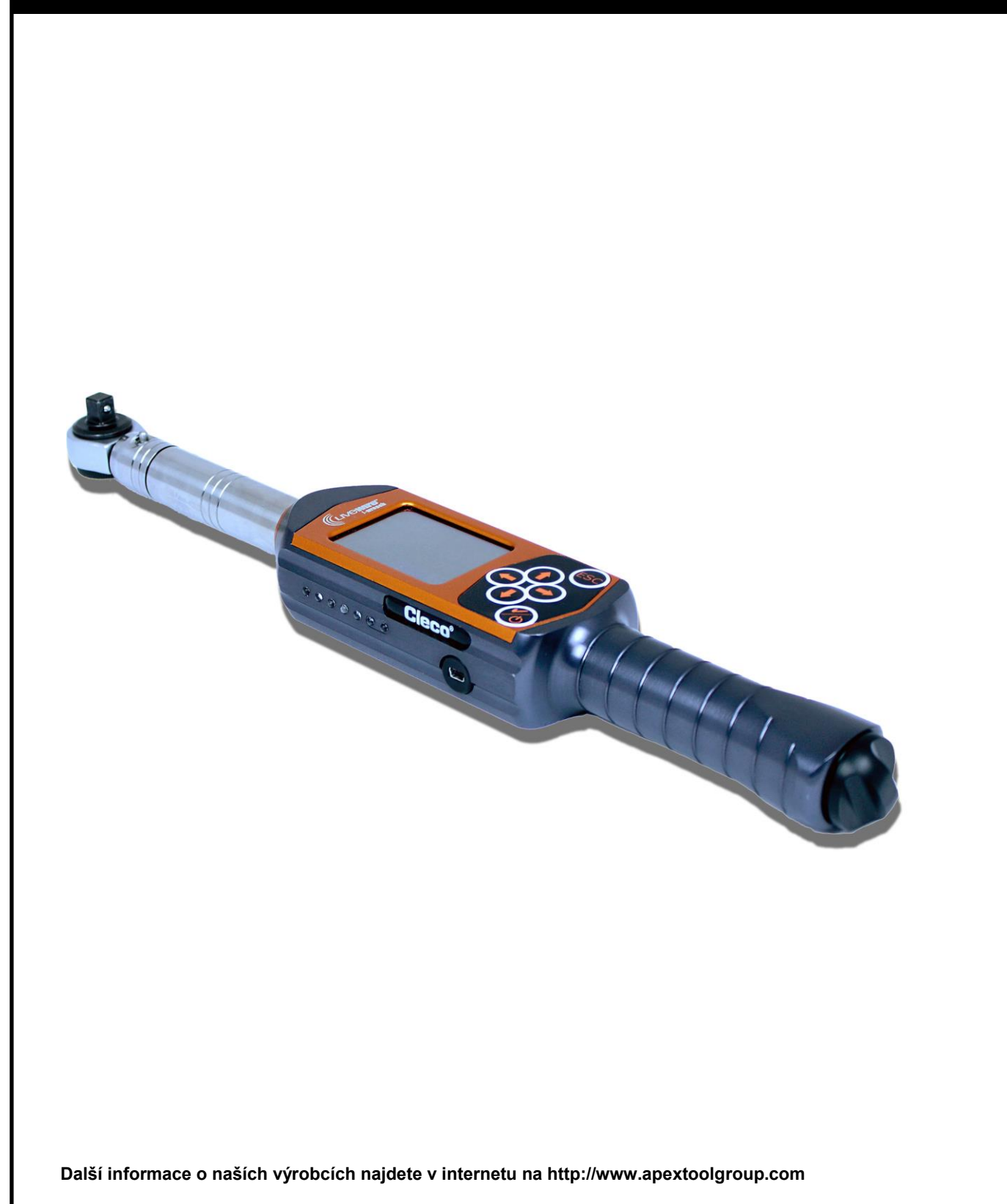

# **O tomto návodu pro obsluhu**

Tento návod pro obsluhu je překladem původního v angličtině sestaveného dokumentu a je určen osobám, které nástroj I-Wrench obsluhují nebo konfigurují jeho nastavení a kteří seřizují nastavení pro komunikaci u řídícího systému šroubováku mPro400GC.

Návod pro obsluhu

- poskytuje důležité pokyny pro bezpečné a účinné použití.
- popisuje funkci a obsluhu bezkabelového LiveWire I-Wrench.
- poskytuje informace o spojení a obsluze při použití řídícího systému šroubováku mPro400GC při komunikaci s LiveWire I-Wrench.
- slouží jako dokumentační odkaz pro technické údaje, intervaly údržby a objednávky náhradních dílů.
- poskytuje informace o dalších možnostech.

Další detailní informace o obsluze LiveWire I-Wrench, připojeného k řízení šroubováku mPro400GC, viz:

- Pokyny pro uživatele PL12EN-1001\_mPro400GC\_User Manual.pdf
- Návod pro obsluhu AH2080UG mPro400GC Global Controller\_ EZ-Explorer.pdf

#### **Autorské právo**

Apex Tool Group si vyhrazuje právo změny, doplnění nebo zlepšení dokumentu nebo produktu bez předchozího oznámení. Tento dokument nesmí být bez výhradního svolení skupiny Apex Tool Group kompletně ani zčásti jakýmkoliv způsobem rozmnožovaný nebo převedený do jiného přirozeného nebo strojového jazyka nebo na nosič dat, ať již je to elektronicky, mechanicky, opticky nebo jiným způsobem.

# **Obsah**

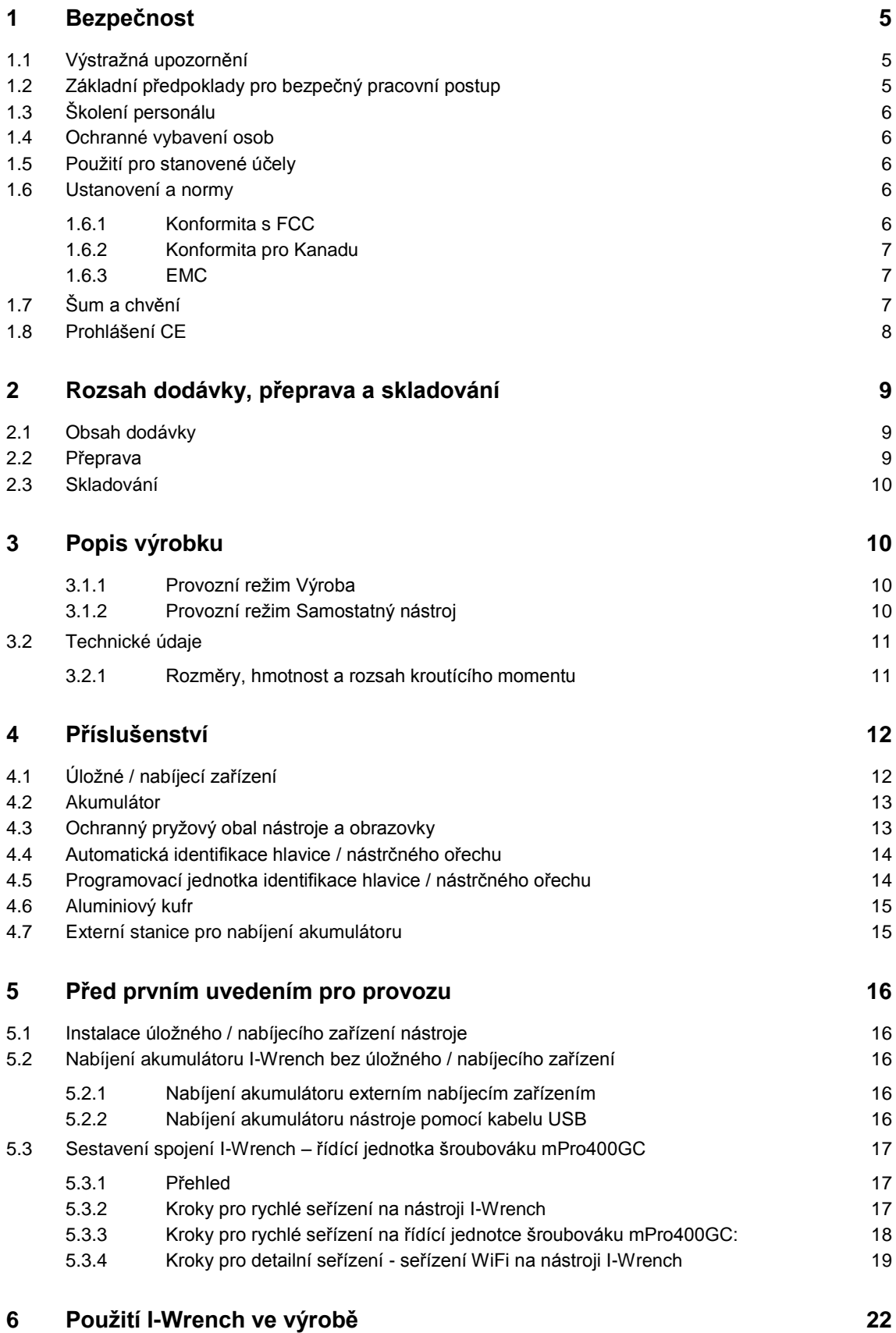

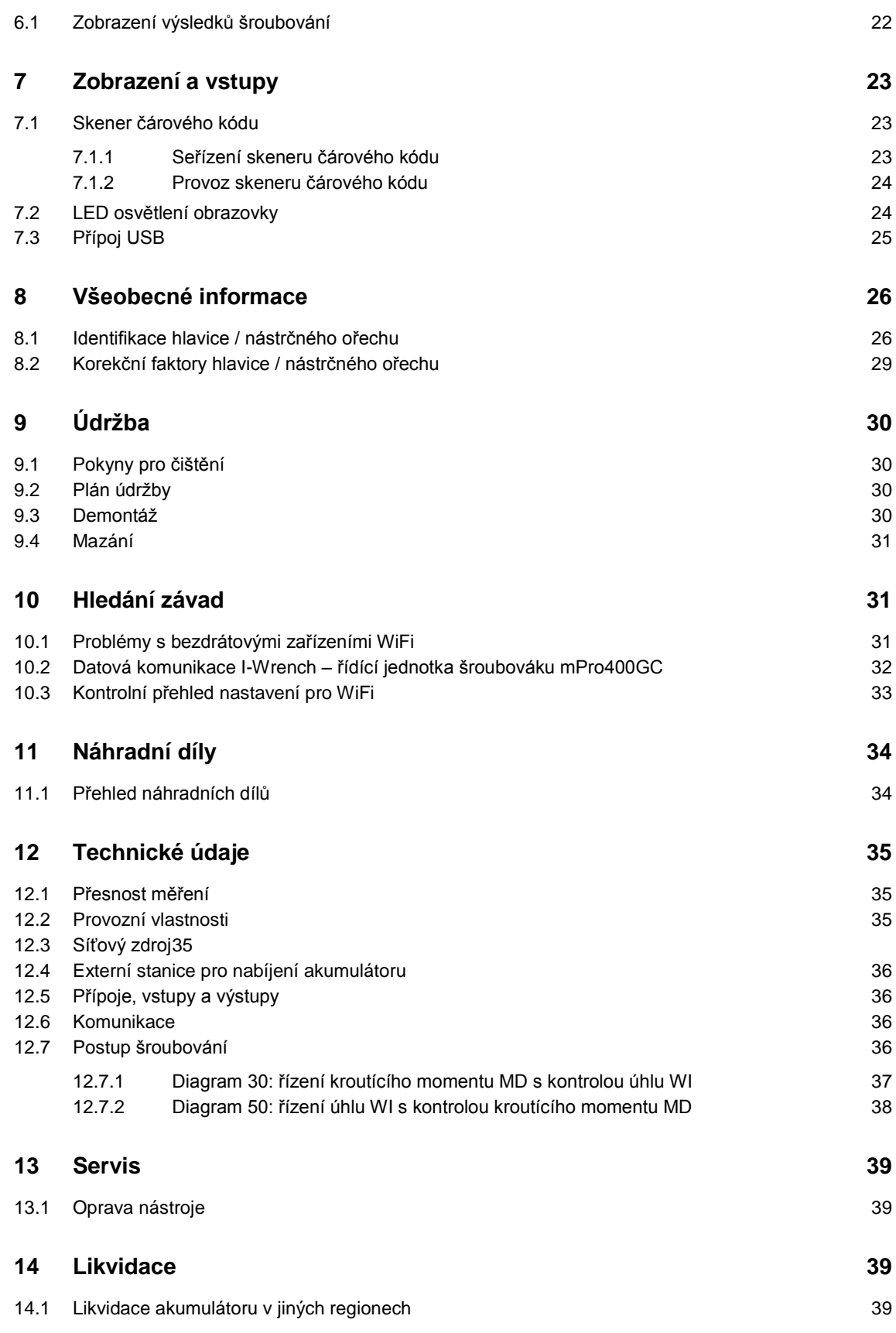

# <span id="page-4-0"></span>**1 Bezpečnost**

# <span id="page-4-1"></span>**1.1 Výstražná upozornění**

Výstražná upozornění jsou označena signálním pojmem nebo symbolem.

- Signální značka označuje závažnost a pravděpodobnost hrozícího nebezpečí.
- Symbol popisuje druh nebezpečí.

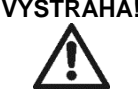

**VÝSTRAHA!** Upozorňuje na možnou **nebezpečnou** situaci, která by mohla vést k vážnému poranění, pokud se jí nezabrání.

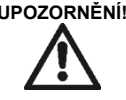

**UPOZORNĚNÍ!** Upozorňuje na možnou **nebezpečnou** situaci, která by mohla vést k lehkému nebo středně vážnému poranění nebo k věcným škodám a k poškození životního prostředí. Při nezohlednění této výstrahy může dojít k poranění, věcným škodám nebo poškození životního prostředí.

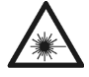

#### Laserový výrobek 2. třídy

Laserové skenery 2. třídy používají laserovou diodu, která vytváří viditelný světelný paprsek o nízkém výkonu, srovnatelný s velmi světlým světelným zdrojem, jako např. sluncem.

 $\rightarrow$  Nedívejte se při zapnutém laseru do laserového paprsku. Mohlo by to způsobit poškození očí.

#### **Upozornění Všeobecná upozornění**

Obsahují rady pro použití a užitečné informace, ale žádné výstrahy o nebezpečí.

# <span id="page-4-2"></span>**1.2 Základní předpoklady pro bezpečný pracovní postup**

Je nutné si přečíst veškeré pokyny. Nedodržení dále uvedených upozornění může vést k zásahu elektrickým proudem, požáru a může mít za následek vážná poranění.

#### **UPOZORNĚNÍ! Pracoviště**

- $\rightarrow$  Postarejte se o to, aby byl na pracovišti dostatek místa.
- $\rightarrow$  Udržujte pracoviště čisté.

#### **Bezpečnost elektrického zařízení**

- $\rightarrow$  Chraňte nástroj I-Wrench před vlhkostí. Používejte ho jen ve vnitřních prostorách (IP40).
- $\rightarrow$  Uposlechněte bezpečnostní upozornění na akumulátoru a na nabíjecí stanici.
- $\rightarrow$  I-Wrench provozujte jen se zařízením Cleco pro zásobení elektrickým proudem.
- $\rightarrow$  Akumulátor neotevírejte.

#### **Bezpečnost osob**

- $\rightarrow$  Dbejte na bezpečné výchozí postavení. Udržujte svou rovnováhu.
- $\rightarrow$  Před prvním uvedením nástroje I-Wrench do provozu dbejte na bezpečně upevněné zásobení proudem.
- $\rightarrow$  Držte I-Wrench pevně v rukou musíte počítat s krátkodobě silnými reakcemi.
- $\rightarrow$  Nedíveite se do laserového paprsku vestavěného skeneru čárového kódu.
- $\rightarrow$  Dodržujte všeobecně platná a místní bezpečnostní pravidla a pravidla na ochranu zdraví.

#### **Zacházejte se šroubovacím nářadím opatrně.**

- $\rightarrow$  Zkontrolujte pohledem viditelná poškození a trhliny nástavců šroubováku a nástrčných ořechů. Poškozené nástavce a nástrčné klíče okamžitě nahraďte.
- $\rightarrow$  Před výměnou nástavců a nástrčných klíčů odpojte I-Wrench od zásobování proudem.
- $\rightarrow$  Používejte jen nástavce a nástrčné klíče pro strojově obsluhované šroubovací nástroje.
- $\rightarrow$  Nasaďte pouze nástavce firmy Cleco.
- → Dbejte na bezpečnou aretaci nástavců a nástrčných klíčů.

## <span id="page-5-0"></span>**1.3 Školení personálu**

- $\rightarrow$  Před uvedením nástroje I-Wrench vyškolte personál a dejte mu odpovídající pokyny.
- $\rightarrow$  Opravovat nástroj I-Wrench může jen autorizovaný personál.

## <span id="page-5-1"></span>**1.4 Ochranné vybavení osob**

Při práci

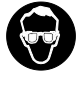

**Nebezpečí poranění létajícími kovovými třískami**  $\rightarrow$  Noste ochranné brýle

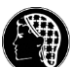

**Nebezpečí poranění natočením a zachycením**

- $\rightarrow$  Noste sítku na vlasy.
- $\rightarrow$  Noste přiléhající oděv.
- $\rightarrow$  Nenoste šperky.

# <span id="page-5-2"></span>**1.5 Použití pro stanovené účely**

Nástroj I-Wrench byl vyvinutý výhradně pro utažení a uvolnění šroubovacích spojení. Komunikaci s řízením šroubováku mPro400GC podporují pouze následující přípojky rozhraní:

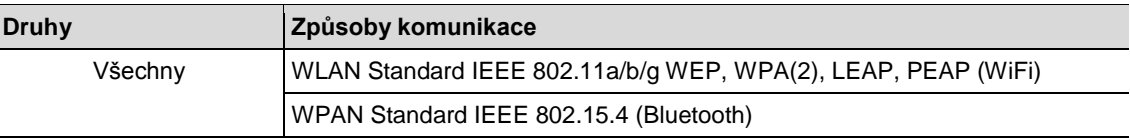

 $\rightarrow$  Nepoužívejte v oblastech s nebezpečím výbuchu.

 $\rightarrow$  Neotvírejte ani neprovádějte konstrukční změny.

- $\rightarrow$  Používejte pouze společně s příslušenstvím, které je povoleno výrobcem.
- $\rightarrow$  Nepoužívejte I-Wrench jako kladivo nebo páku.

## <span id="page-5-3"></span>**1.6 Ustanovení a normy**

Je nutné dodržovat národní, regionální a místní ustanovení a normy.

### <span id="page-5-4"></span>**1.6.1 Konformita s FCC**

Tento nástroj odpovídá dílu 15 ustanovení FCC. Provoz podléhá následujícím dvěma podmínkám: (1) tento nástroj nesmí způsobovat žádné škodlivé poruchy a (2) tento nástroj musí připouštět přijímané poruchy, včetně poruch, které by mohly způsobit nežádaný provoz.

Změny na nástroji, které nebyly výhradně povolené společností Apex, by mohly vést ke zrušení provozního povolení pro tento nástroj.

## <span id="page-6-0"></span>**1.6.2 Konformita pro Kanadu**

Provoz podléhá následujícím dvěma podmínkám: (1) tento nástroj nesmí způsobovat žádné škodlivé poruchy a (2) tento nástroj musí připouštět přijímané poruchy, včetně poruch, které by mohly způsobit nežádaný provoz.

### <span id="page-6-1"></span>**1.6.3 EMC**

Třída hraničních hodnot A u EMC pro průmyslové prostředí.

Nástroj odpovídá následujícím normám EMC:

- DIN EN 61000-6-4 Emise průmyslové prostředí
- DIN EN 61000-6-2 Odolnost proti rušení

# <span id="page-6-2"></span>**1.7 Šum a chvění**

Bez uplatnění.

# <span id="page-7-0"></span>**1.8 Prohlášení CE**

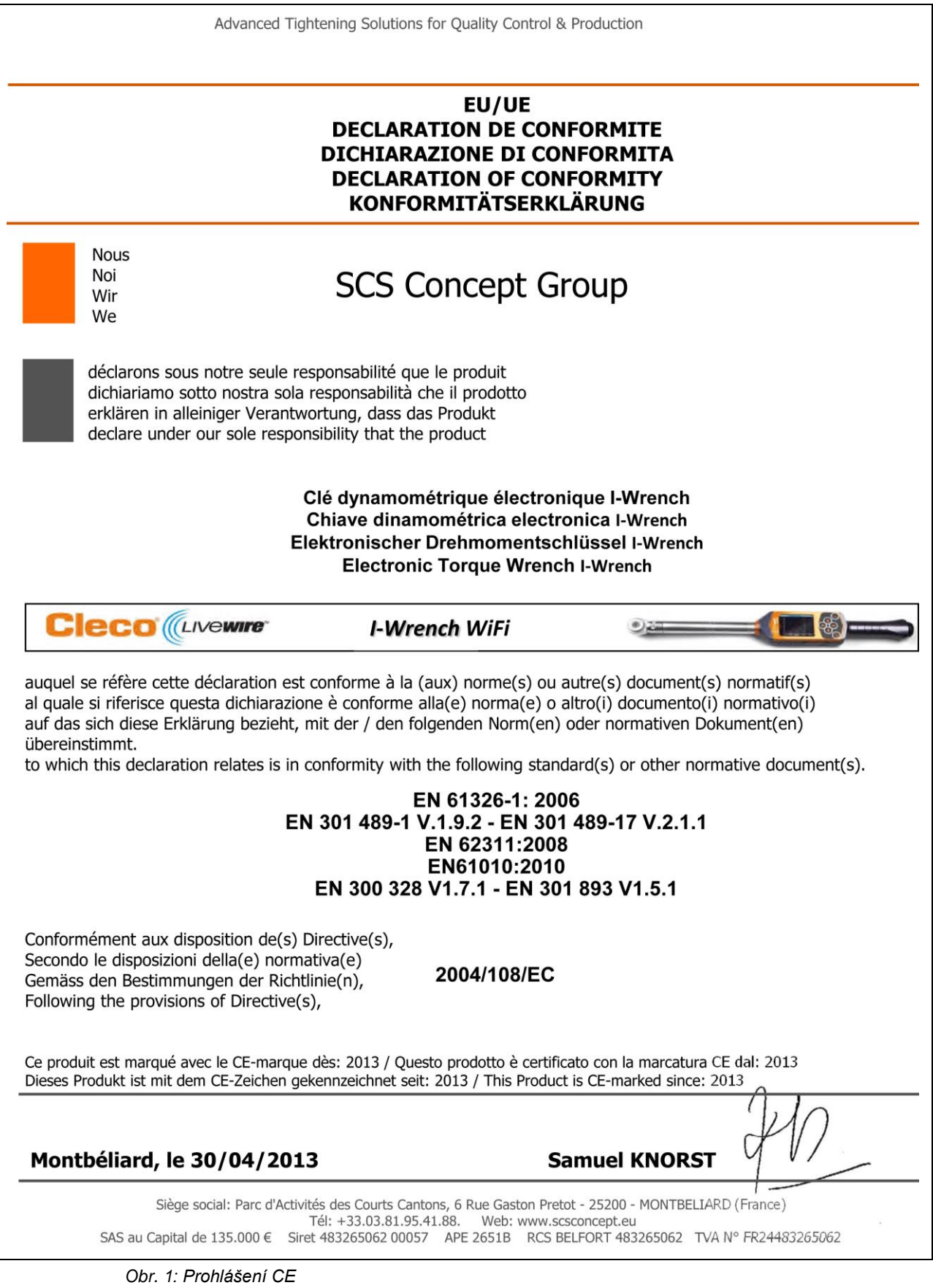

# <span id="page-8-0"></span>**2 Rozsah dodávky, přeprava a skladování**

# <span id="page-8-1"></span>**2.1 Obsah dodávky**

Zkontrolujte u dodávky eventuální poškození vlivem přepravy a zjistěte, zda je obsah dodávky kompletní:

- 1 I-Wrench
- 1 akumulátor
- 1 koncovka rukojeti nástroje pro akumulátor
- 1 kabel USB
- 1 tyto pokyny pro uživatele
- 1 kalibrační list
- 1 identifikace hlavice / nástrčného ořechu (podle provedení)

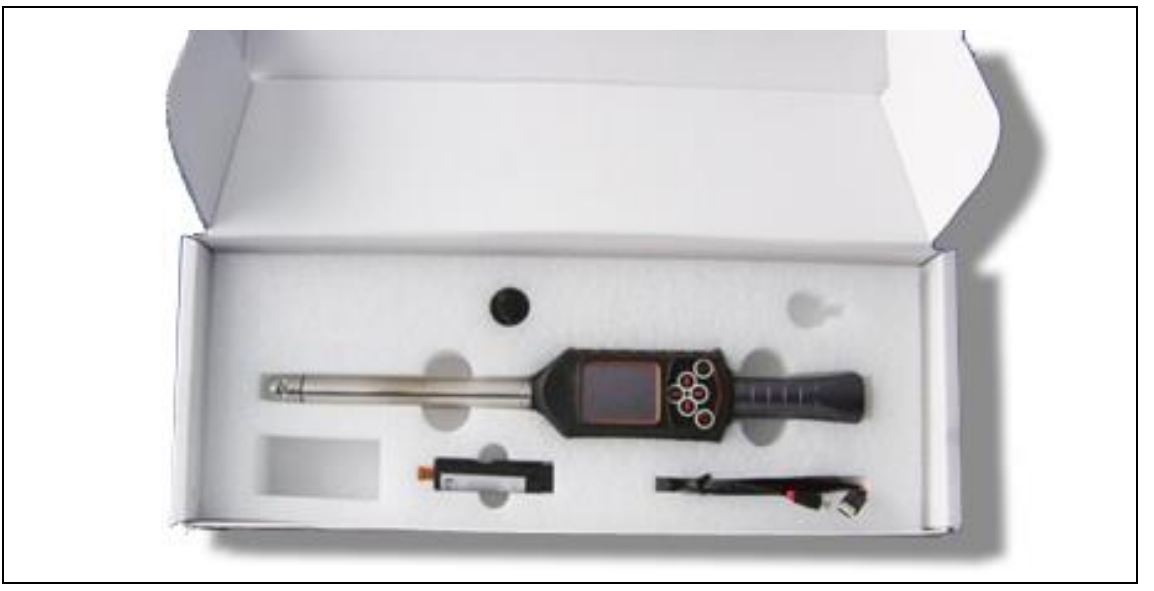

*Obr. 2: Obsah dodávky*

# <span id="page-8-2"></span>**2.2 Přeprava**

Nástroj I-Wrench přepravujte nebo skladujte v původním balení. Tento obal je recyklovatelný.

Vedle původního balícího kartonu je pro I-Wrench k dispozici opcionální aluminiový kufr, vhodný pro průmyslové provozy (viz příslušenství).

## <span id="page-9-0"></span>**2.3 Skladování**

Pro krátkodobé skladování a na ochranu proti poškození:

→ Vložte I-Wrench do úložné přihrádky.

Pro skladování nad 100 hodin:

 $\rightarrow$  Odeberte z nástroje I-Wrench akumulátor.

Akumulátor se vybíjí elektronikou, integrovanou v nástroji. Při dlouhodobém skladování dochází k částečnému vybití akumulátoru mezi 30% a 50%.

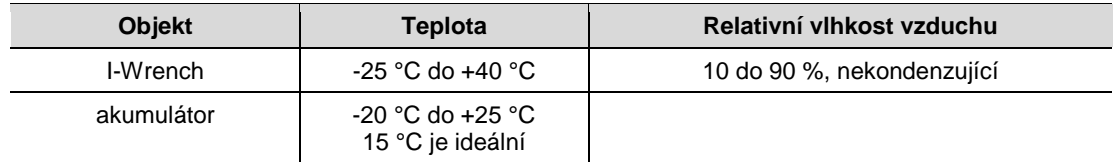

# <span id="page-9-1"></span>**3 Popis výrobku**

I-Wrench je všestranný nástroj pro výrobu, flexibilně plnící její požadavky. Je perfektním nástrojem pro bezpečnost kritických šroubových spojů. Je vhodný pro uplatnění na montážních linkách a podporuje jak procesy utahování jak na kroutící moment, tak na úhel pootočení.

Patentovaný měřící systém pro měření utažení úhlu pootočení, barevný displej s dotykovou obrazovkou a velká paměť o 1 GB dělají z I-Wrench flexibilní a mnohostranný momentový klíč.

I-Wrench je elektronický momentový klíč/úhlový klíč s ruční obsluhou, který byl vyvinut pro řízené šroubování a vysoce přesné způsoby utahování u mnoha druhů montážních linek. I-Wrench dokáže vyhodnotit šroubová spojení a zobrazit křivky kroutícího momentu / úhlu. Dále si lze prohlédnout statistické údaje, zobrazující podstatné statistické hodnoty, pomocí softwaru SQNet. I-Wrench má také funkci automatické identifikace hlavice.

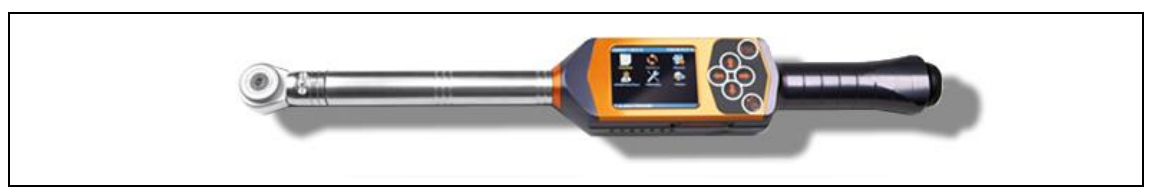

*Obr. 3: I-Wrench*

I-Wrench spojuje dva individuální provozní režimy. První provozní režim je *Production* (výroba), druhý je *Stand-alone* (samostatný nástroj):

## <span id="page-9-2"></span>**3.1.1 Provozní režim Výroba**

Provozní režim *Production* (výroba) pracuje ve spojení s řídícími modely šroubování mPro400GC Master nebo Primary. Komunikační spojení řídící jednotky mPro400GC s nástrojem I-Wrench probíhá bezkabelově (WiFi).

## <span id="page-9-3"></span>**3.1.2 Provozní režim Samostatný nástroj**

Provozní režim Stand-alone (samostatný nástroj) pracuje ve spojení s počítačem, na kterém běží softwarová aplikace SQNet. Komunikační spojení mezi počítačem s SQNet a I-Wrench probíhá pomocí přiloženého USB kabelu.

# <span id="page-10-0"></span>**3.2 Technické údaje**

# $\overline{11}$ 13 Tall  $\mathscr{L}$ MZ.png

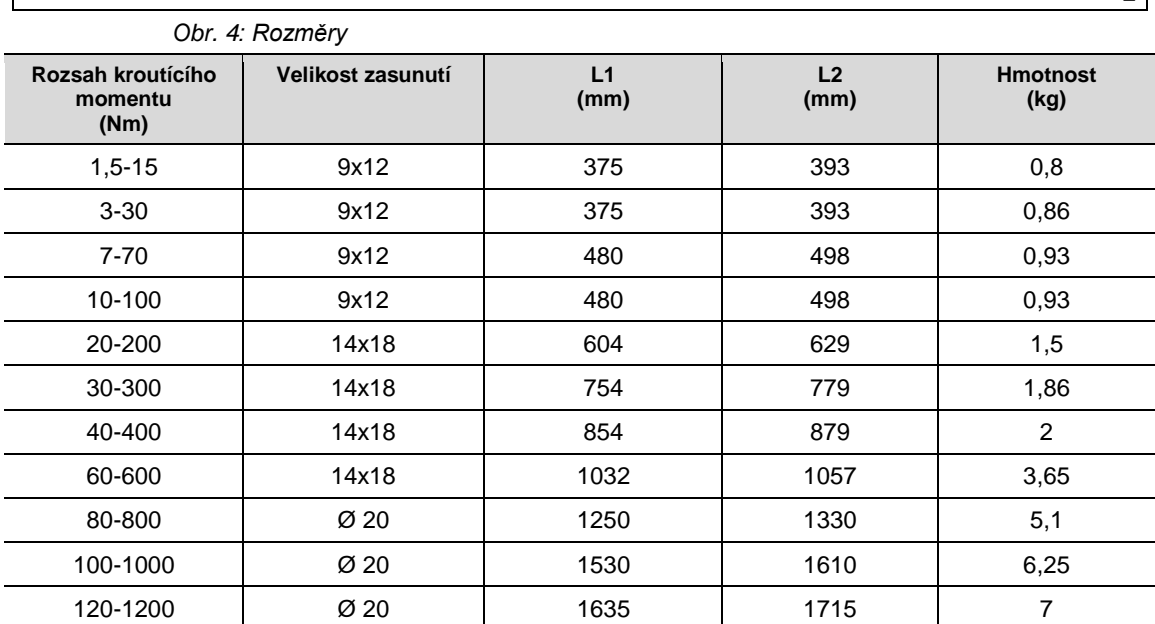

# <span id="page-10-1"></span>**3.2.1 Rozměry, hmotnost a rozsah kroutícího momentu**

# <span id="page-11-0"></span>**4 Příslušenství**

Při objednávce náhradních dílů se prosím spojte s Vaším prodejním a servisním střediskem.

# <span id="page-11-1"></span>**4.1 Úložné / nabíjecí zařízení**

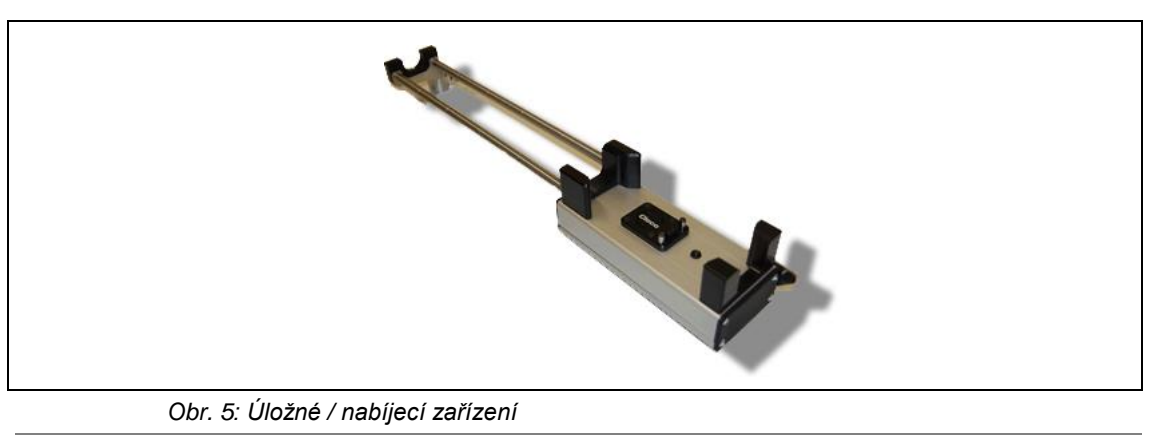

**UPOZORNĚNÍ!** Nebezpečí poranění v důsledku nedodržení dále uvedených upozornění.

Nedodržení dále uvedených upozornění může vést k zásahu elektrickým proudem, požáru a k vážným poraněním.

Úložné / nabíjecí zařízení

- $\rightarrow$  používejte výhradně k nabíjení vnitřního akumulátoru.
- → Neotvírejte ani neprovádějte konstrukční změny.
- $\rightarrow$  Používejte ho jen v suchých, uzavřených místnostech a chraňte před vlhkostí.
- → Nikdy ho nepoužívejte za nepřiměřených okolních podmínek (např. při výskytu hořlavých plynů, rozpouštědel, prachu, par nebo vlhkosti).
- → Nepoužívejte ho tehdy, když je jeho kryt nebo síťová zástrčka poškozená.
- → Nepoužívejte ho, je-li nástroj I-Wrench poškozený.

#### **Nabíjení akumulátoru**

- Spojte úložné / nabíjecí zařízení se zdrojem střídavého napětí 230 V.
- → Vložte I-Wrench do úložného / nabíjecího zařízení.
- → Nepoužíváte-li nástroj I-Wrench, vložte ho do úložného / nabíjecího zařízení. Akumulátor se nabíjí v zajištěném nástroji.

# <span id="page-12-0"></span>**4.2 Akumulátor**

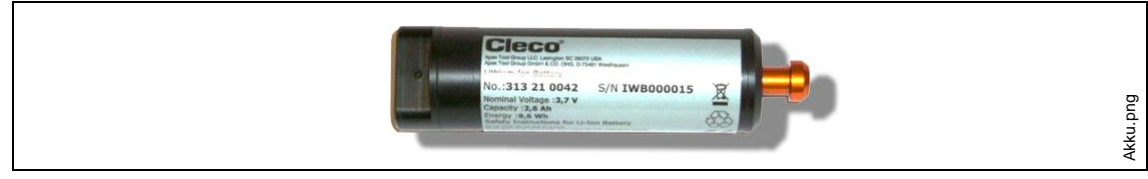

*Obr. 6: Akumulátor*

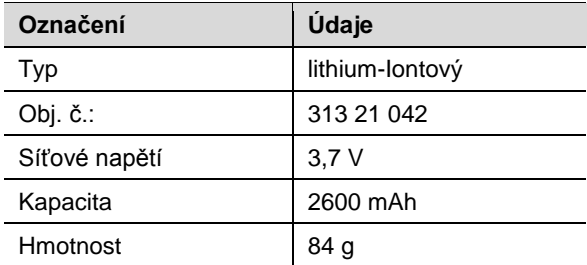

Akumulátor I-Wrench je uložen uvnitř rukojeti nástroje. Akumulátor je vybaven zásuvným čepem pro rukojeť nástroje a pro jeho odstranění nebo výměnu není nutné nic letovat.

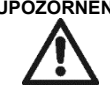

**UPOZORNĚNÍ!** Nebezpečí poranění v důsledku nedodržení dále uvedených upozornění.

- Nedodržení dále uvedených upozornění může vést k poraněním nebo věcným škodám.
- $\rightarrow$  Používejte akumulátory jen na určené účely.
- $\rightarrow$  Akumulátory nerozbíjejte.
- $\rightarrow$  Akumulátory neohřívejte nebo nespalujte.
- $\rightarrow$  Nezkratujte.
- $\rightarrow$  Neotevírejte.
- → K nabíjení používejte jen doporučená nabíjecí zařízení.

# <span id="page-12-1"></span>**4.3 Ochranný pryžový obal nástroje a obrazovky**

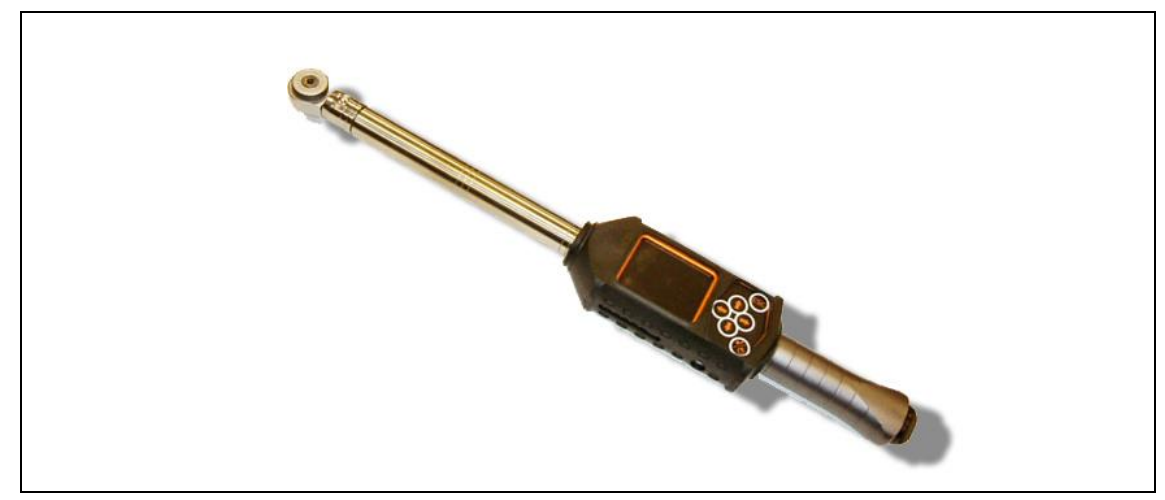

#### *Obr. 7: Pryžový obal*

Pryžový obal se nasunuje přes obrazovku LCD a obsahuje odnímatelný průhledný akrylový kryt, který chrání povrch obrazovky LCD. Při použití akrylového krytu je dotyková funkce obrazovky deaktivovaná. Přejete-li si funkční dotykovou obrazovku, pak lze průhledný akrylový kryt snadno odebrat. Pryžový obal, který obaluje obrazovku LCD, neklouže a chrání její povrch.

# <span id="page-13-0"></span>**4.4 Automatická identifikace hlavice / nástrčného ořechu**

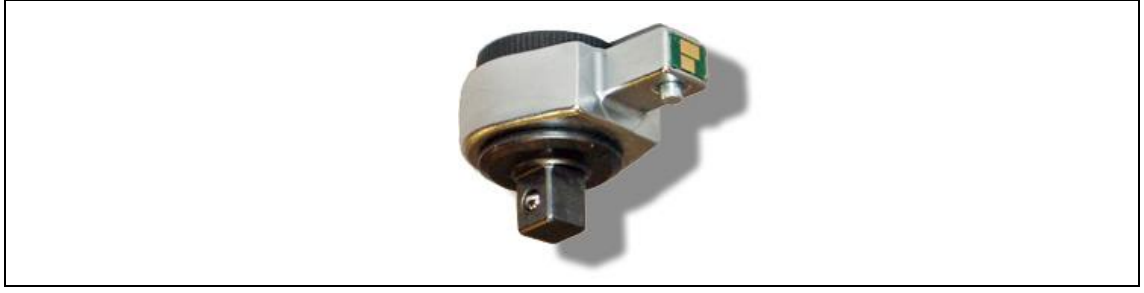

*Obr. 8: Identifikace nástrčného ořechu*

Identifikace hlavice / nástrčného ořechu se skládá z hlavice nástroje s integrovaným mikročipem s následujícími funkcemi.

- Identifikační číslo hlavice. Toto identifikační číslo ID je programovatelné od 1 do 99. Identifikační číslo ID se zpravidla volí tak, že odpovídá číslu aplikace šroubování. Číslo hlavice a číslo aplikace nemusí být identické.
- Korekční faktor kroutícího momentu
- Korekční faktor úhlu

Uživatel může hlavici naprogramovat pomocí volitelné programovací jednotky s názvem modelu I-Wrench-PU (viz dole).

#### **K dispozici jsou tyto typy hlavic**

- Nástrčná ráčna
- Nástrčný klíč
- Speciální nástavce
- Otevřené klíče

# <span id="page-13-1"></span>**4.5 Programovací jednotka identifikace hlavice / nástrčného ořechu**

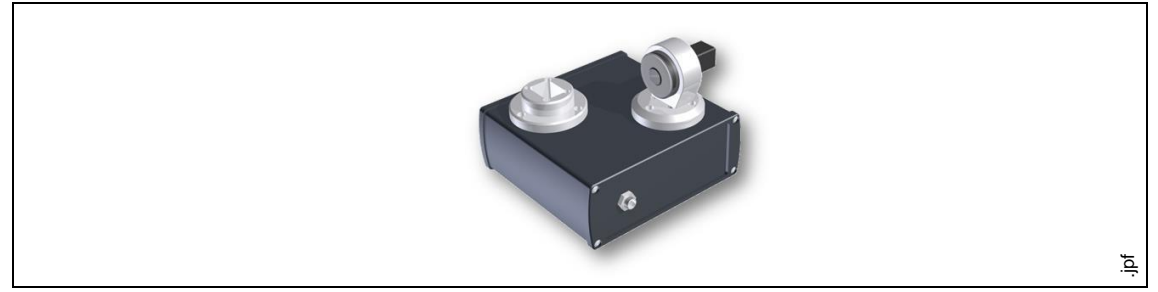

*Obr. 9: Programovací jednotka*

Řídící jednotka šroubováku mPro400GC dokáže synchronizovat čísla ID identifikace hlavic / nástrčných ořechů s naprogramovanými aplikacemi, porovnat parametry kroutícího momentu / úhlu se nástrčnými ořechy hlavic. Když řídící jednotka šroubováku rozezná hlavici, dá se přizpůsobit správný použitelný parametr šroubování.

Identifikaci hlavice / nástrčného ořechu podporuje 3místné číslo, které lze předem naprogramovat do mikročipu hlavice nástroje I-Wrench. Rozpoznávací číslo se dá naprogramovat pomocí zobrazené programovací jednotky ofline v rozsahu od 1 do 999. Obj. č. 197140013

Programovací jednotka hlavice obsahuje výše zobrazenou jednotku, jeden kabel USB a aplikační software pro programování hlavice.

# <span id="page-14-0"></span>**4.6 Aluminiový kufr**

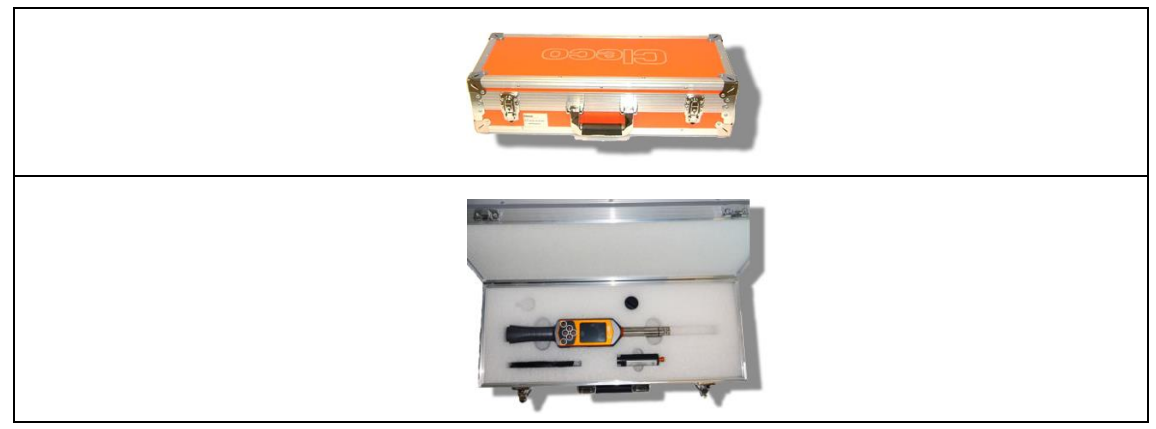

*Obr. 10: Aluminiový kufr*

I-Wrench lze přepravovat v aluminiovém kufru. Je to robustní kufr s vnějším aluminiovým krytem, vhodným pro průmyslové prostředí, jehož vnitřní pěnová vložka chrání nástroj před otřesy.

# <span id="page-14-1"></span>**4.7 Externí stanice pro nabíjení akumulátoru**

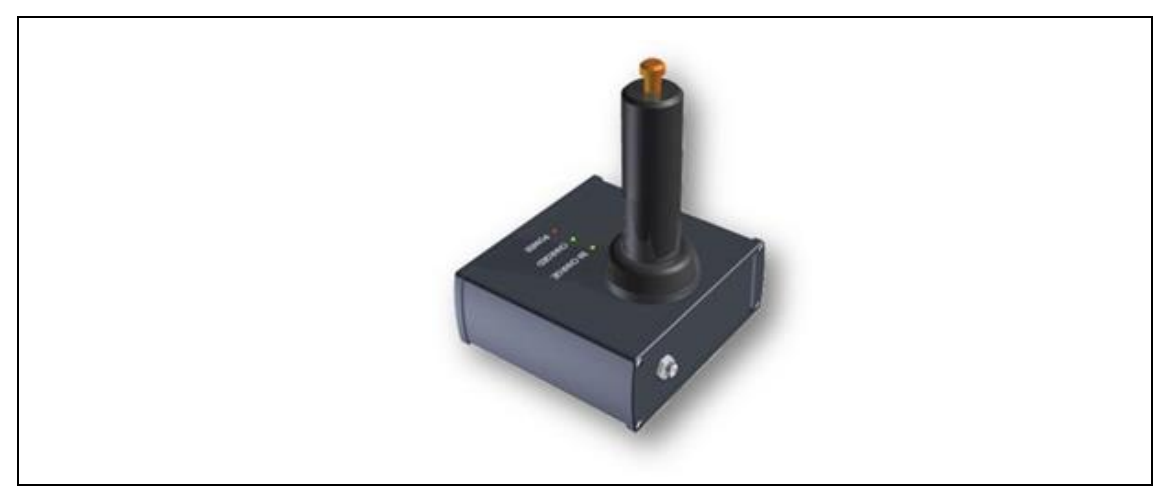

*Obr. 11: Externí stanice pro nabíjení akumulátoru*

Akumulátor I-Wrench lze opětovně nabíjet různými způsoby. Může se nabíjet pomocí úložného / nabíjecího zařízení nebo pomocí kabelového spojení USB uvnitř nástroje I-Wrench¤. Oba postupy jsou vysvětlené v kapitole *Nabíjení akumulátoru [I-Wrench bez úložného](#page-15-2)* / nabíjecího zařízení .

#### **K dispozici jsou externí stanice pro nabíjení akumulátoru**

- Model 197140017 nabíjí vždy jen jeden akumulátor.
- Model 197140018 nabíjí dva akumulátory současně.

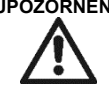

**UPOZORNĚNÍ!** Nebezpečí poranění elektrickým napětím.

Nedodržení dále uvedených upozornění může vést k zásahu elektrickým proudem, požáru a k vážným poraněním.

Externí stanice pro nabíjení akumulátoru

- $\rightarrow$  používejte výhradně k nabíjení interního akumulátoru.
- → Neotvírejte ani neprovádějte konstrukční změny.
- $\rightarrow$  Používejte ho jen v suchých, uzavřených místnostech a chraňte před vlhkostí.
- → Nikdy ho nepoužívejte za nepřiměřených okolních podmínek (např. při výskytu hořlavých plynů, rozpouštědel, prachu, par nebo vlhkosti).
- → Nepoužívejte ho tehdy, když je jeho kryt nebo síťová zástrčka poškozená.

→ Nepoužívejte ho, je-li nástroj I-Wrench poškozený.

# <span id="page-15-0"></span>**5 Před prvním uvedením pro provozu**

## <span id="page-15-1"></span>**5.1 Instalace úložného / nabíjecího zařízení nástroje**

Úložné / nabíjecí zařízení slouží nástroji I-Wrench jako bezpečná úschova v případě, kdy se nepoužívá, a zároveň se může nabíjet akumulátor interním nabíjecím zařízením. Opětovné nabíjení akumulátoru nástroje může trvat přibližně 4 hodiny, podle stavu vybití akumulátoru.

- $\rightarrow$  Spojte nástroj I-Wrench se zástrčkou nabíjecího zařízení a uložte ho do úložného prostoru.
- Připojte úložné / nabíjecí zařízení ke střídavému napětí 110 až 240 V.

## <span id="page-15-2"></span>**5.2 Nabíjení akumulátoru I-Wrench bez úložného / nabíjecího zařízení**

#### <span id="page-15-3"></span>**5.2.1 Nabíjení akumulátoru externím nabíjecím zařízením**

Alternativně lze akumulátor nástroje I-Wrench nabíjet také externí nabíjecí stanicí Cleco.

#### **K dispozici jsou tyto modely**

- Model EC-1: dokáže nabíjet externí akumulátor. Akumulátor se zasune do nabíječky a nabíječka je spojená se zdrojem střídavého napětí 110 V až 240 V. Opětovné nabíjení akumulátoru nástroje může trvat přibližně 4 hodiny, podle stavu vybití akumulátoru.
- Model EC-2: dokáže nabíjet dva akumulátory současně stejným způsobem.

### <span id="page-15-4"></span>**5.2.2 Nabíjení akumulátoru nástroje pomocí kabelu USB**

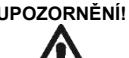

**UPOZORNĚNÍ!** Nebezpečí poranění elektrickým napětím.

- Dotykem vadného kabelu může dojít k zásahu elektrickým proudem a způsobit tak vážná poranění.
- $\rightarrow$  Nedotýkejte se vadných kabelů.
- $\rightarrow$  Nechte vadný kabel vyměnit zkušeným a oprávněným technikem.

Jiná možnost, jak nabít akumulátor nástroje I-Wrench, spočívá v tom, že se spojí Mini-B USB kabel nástroje přímo s nástrojem. Opačný konec kabelu se zasune do zdroje proudu USB síťového adaptéru USB o 230 V od třetích výrobců, jak je znázorněno níže.

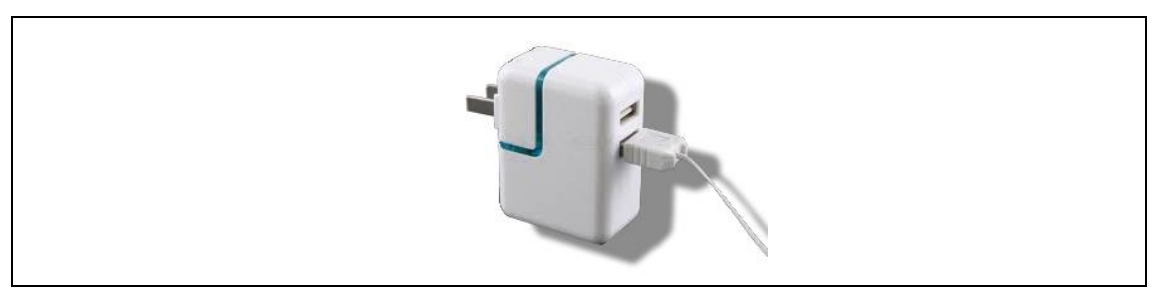

*Obr. 12: Mini-B USB kabel (obrázek znázorňuje US-americký síťový adaptér)*

### <span id="page-16-0"></span>**5.3 Sestavení spojení I-Wrench – řídící jednotka šroubováku mPro400GC**

### <span id="page-16-1"></span>**5.3.1 Přehled**

I když lze nástroj I-Wrench uplatnit nezávisle od řídící jednotky mPro400GC, existují dvě podstatné výhody ve vytvoření bezkabelového spojení mezi nástrojem I-Wrench a řídící jednotkou mPro400GC:

- Komunikace s řídící jednotkou GC propojí údaje o postupech nástroje I-Wrench s výběrem komunikačních protokolů, které se používají při montážních pracích. V případě zákaznického montážního závodu se tímto způsobem tato dodatečná komunikační funkce připojí ke komunikačnímu systému provozní haly.
- Komunikace s řídící jednotkou mPro400GC spojuje údaje o postupech nástroje I-Wrench s dalšími komunikačními protokoly provozu vedle statistických údajů a ukládání do paměti, které jsou k dispozici pro údaje o postupech šroubování.

### <span id="page-16-2"></span>**5.3.2 Kroky pro rychlé seřízení na nástroji I-Wrench**

- Konfigurace ID č. momentového klíče: *Hlavní obrazovka > Setup > Setup > Wrench ID* [ID momentového klíče (zadání hesla: 1247)]). Mělo by být pro každý nástroj, konfigurovatelný řídící jednotkou, jednoznačné.
- $\rightarrow$  Zadejte ID č. momentového klíče. Skládá se z posledních čtyř míst sériového čísla klíče kroutícího momentu.
- $\rightarrow$  Konfigurujte nastavení bezkabelového internetu WiFi pomocí zobrazení Radio Setup (rádiové nastavení). *Hlavní obrazovka > Radio Setup* [rádiové nastavení]) (zadání hesla: 7421).
- $\rightarrow$  Když spojíte WiFi-I-Wrench přímo se sítí podniku a ne přímo s řídící jednotkou GC, konfigurujte nastavení bezdrátové sítě (WLAN) podle síťových nastavení podniku.

(V modelech nástroje s Bluetooth: Zvolte master, ke kterému se má vytvořit spojení.)

#### **LCD displej nástroje I-Wrench:**

- **WiFi Host** (host WiFi) IP adresa je IP adresa řídící jednotky šroubováku mPro400GC, se kterou se má nástroj I-Wrench spojit.
- WiFi Gateway (gateway WiFi) je číslo "skupiny" síťové IP adresy. Příklad: Je-li IP adresa řídící jednotky mPro400GC 192.168.113.99 , zadejte adresu WiFi Gateway 192.168.113.001. Kopírujte stejných prvních 9 znaků a zadejte poslední 3 znaky vždy jako 001. (Toto se zobrazí jako 1.)
- Zadejte pro **WiFi Local Port** (lokální port WiFi) hodnotu 23.
- Zadejte pro **WiFi Remote Port** (remote port WiFi) hodnotu 3456.

### <span id="page-17-0"></span>**5.3.3 Kroky pro rychlé seřízení na řídící jednotce šroubováku mPro400GC:**

 V menu *Nastavení nástroje* zvolte kanál s tím číslem nástroje, pro který se má seřídit momentový klíč a stlačte tlačítko <Install>.

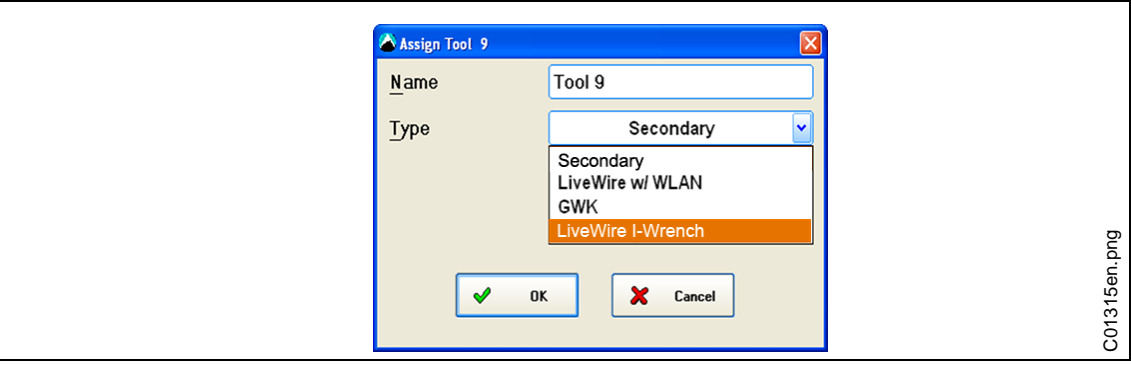

#### *Obr. 13:*

- $\rightarrow$  Ze seznamu Type (typ) zvolte ten typ nástroje, který se má seřídit.
- → Z daného seznamu zvolte opci *LiveWire I-Wrench*.
- → Zadejte na nástroji konfigurované číslo Wrench ID (ID momentového klíče) a Connection Type (druh spojení). Každá řídící jednotka mPro400GC podporuje jen jeden druh spojení. Po instalaci prvního nástroje I-Wrench už tuto volbu nelze zvolit znovu. COM1 nebo COM2 záleží na tom, s jakým sériovým spojením je adaptér Bluetooth WLAN v řízení spojený.

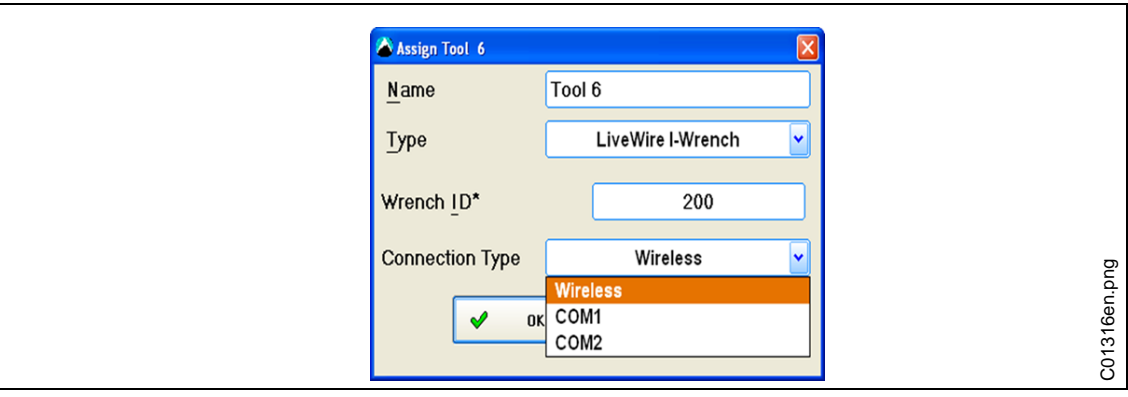

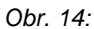

Stav nástroje je online nebo ofline. Lze ho zobrazit pomocí *Tool List Connection Status* (stav spojení seznam nástrojů). Nastavení nástroje lze zobrazit kliknutím na plochu *Tool Settings* (nastavení nástroje).

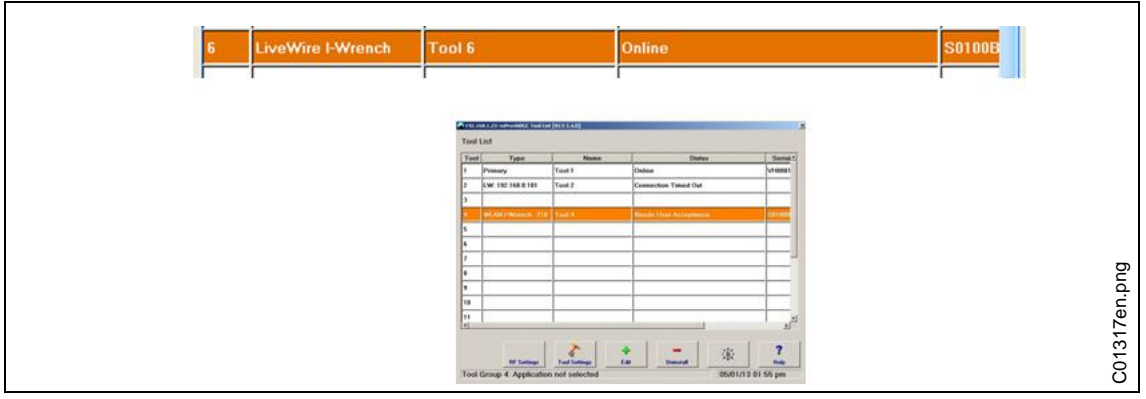

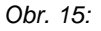

Existuje-li WiFi spojení k řídící jednotce Cleco, zobrazí se na hlavní obrazovce nástroje I-Wrench na horní liště hvězdička "\*" (viz následující zobrazení):

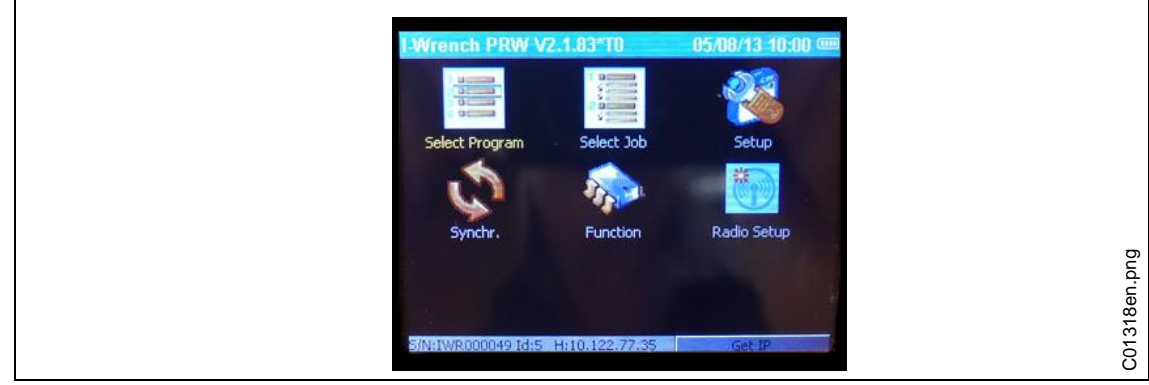

*Obr. 16:*

Horní lišta předcházejícího zobrazení hlavní obrazovky ukazuje následující informace

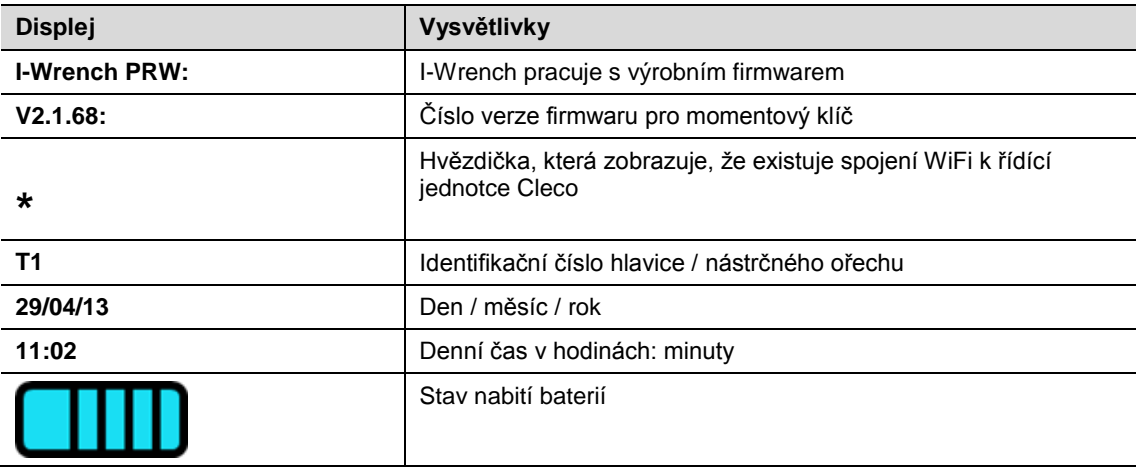

### <span id="page-18-0"></span>**5.3.4 Kroky pro detailní seřízení - seřízení WiFi na nástroji I-Wrench**

Následující kroky jsou detailními pokyny pro programování nástroje I-Wrench při komunikaci přes WiFi. Toto je potřebný první krok pro komunikaci šroubového procesu od nástroje I-Wrench k řídící jednotce Cleco mPro400GC. Používejte řídící jednotku šroubováku mPro400GC primární model nebo master model mPro400GC, ale nikoli slave model.

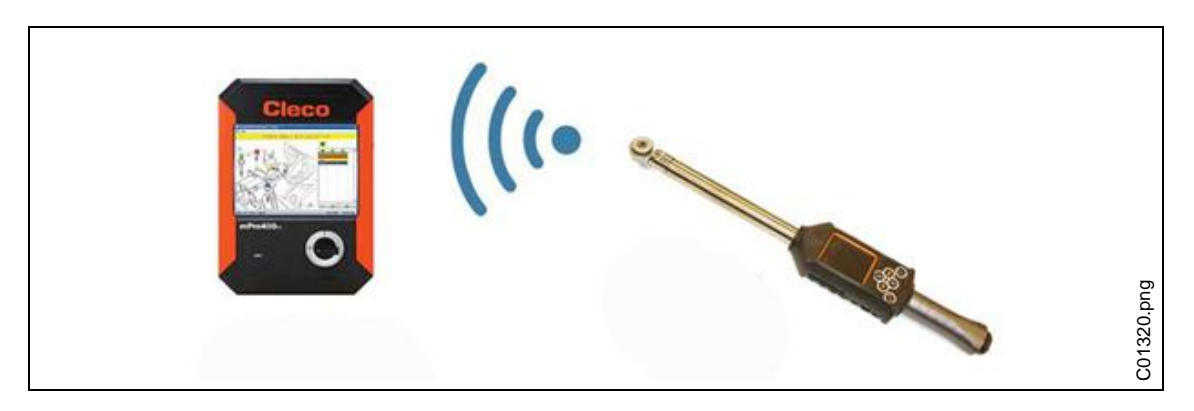

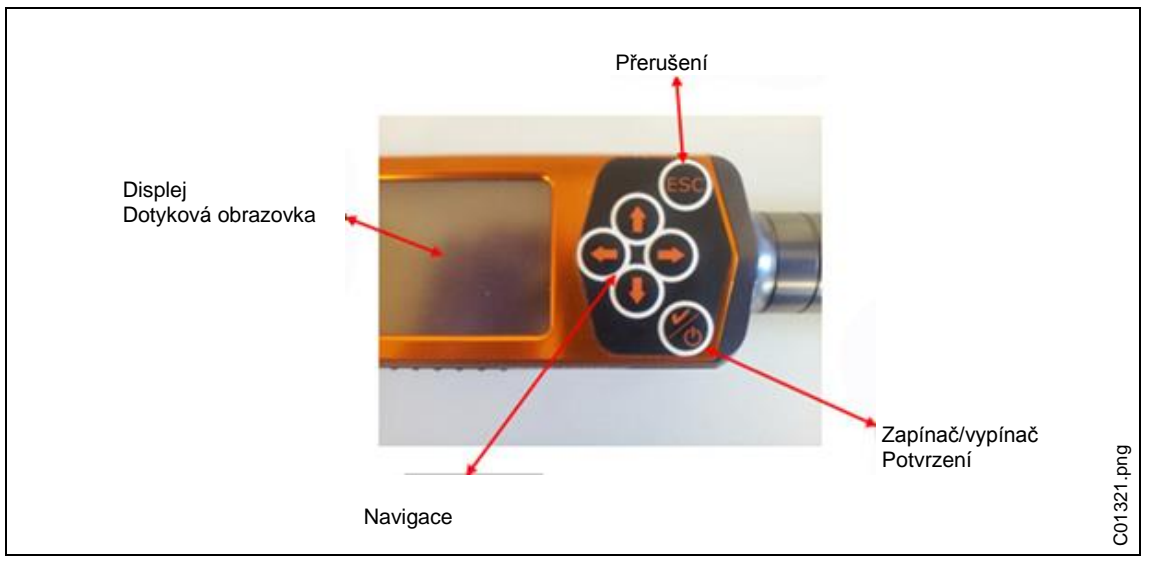

*Obr. 17: Seřízení WiFi na nástroji I-Wrench*

#### **I-Wrench ID**

- → Zapněte I-Wrench ID.
- → Ukončete všechny zakázky řídící jednotky.
- $\rightarrow$  Po startu stlačte <ESC>.

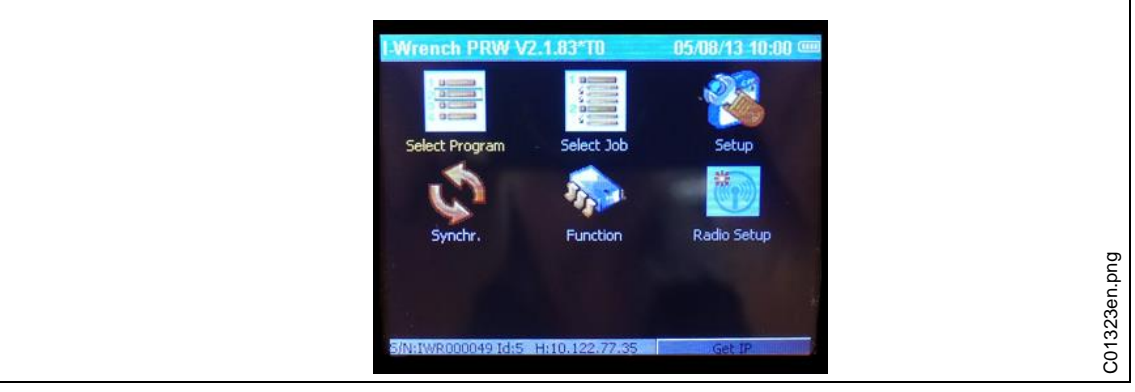

- *Obr. 18:*
- $\rightarrow$  Zvolte <Setup>.

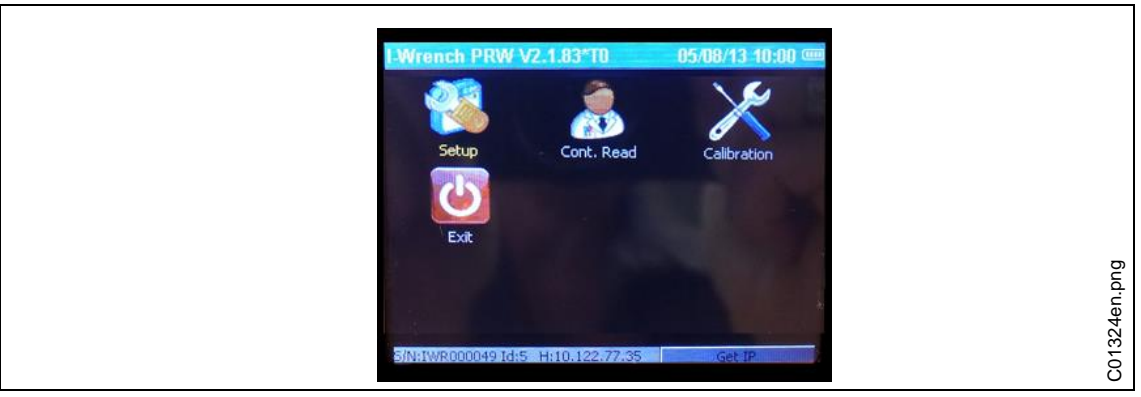

- *Obr. 19:*
- $\rightarrow$  Zvolte znovu <Setup>.

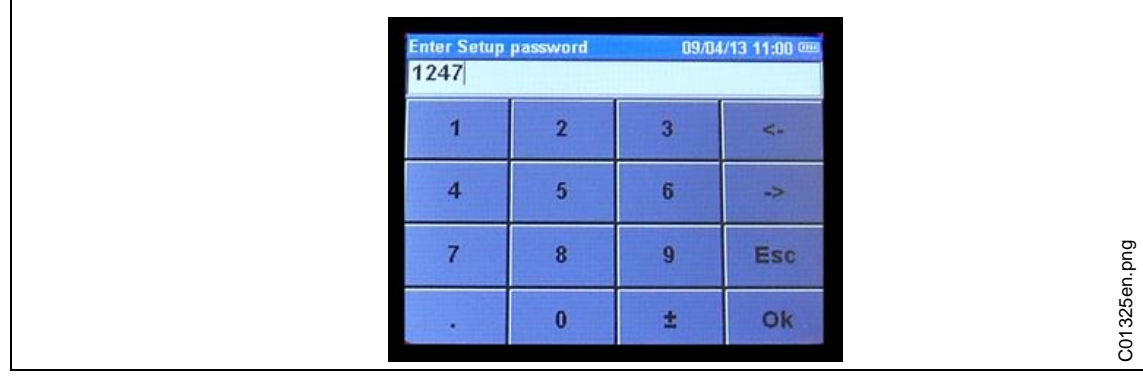

*Obr. 20:* 

→ Zadejte heslo 1247 a stlačte <OK>.

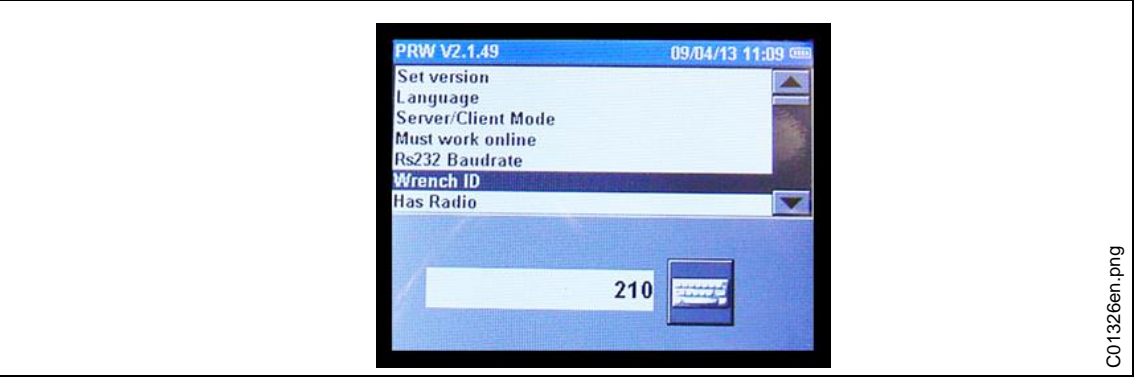

*Obr. 21:* 

- → Zvolte pomocí posuvné lišty vpravo nebo pomocí tlačítek s šipkami na klávesnici volbu Wrench ID (ID momentového klíče).
- $\rightarrow$  Stlačte symbol klávesnice vpravo dole.
- $\rightarrow$  Zadejte například poslední 4 pozice sériového čísla nástroje. Toto číslo pak bude identifikačním číslem ID nástroje Wrench. (Předcházející nuly se nezobrazují.)

#### **Spojení WiFi s řídící jednotkou mPro400GC**

- $\rightarrow$  Zapněte I-Wrench ID.
- $\rightarrow$  Po startu stlačte <ESC>.

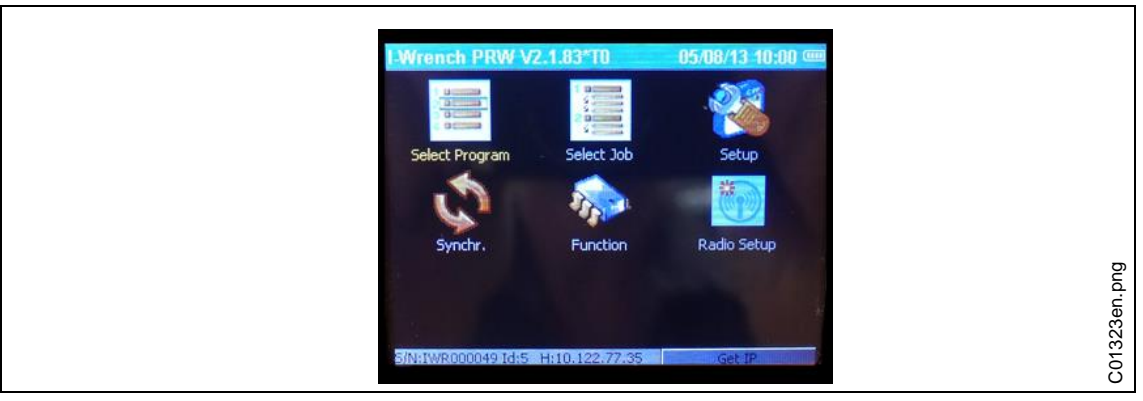

*Obr. 22:* 

#### $\rightarrow$  Zvolte <Radio Setup>.

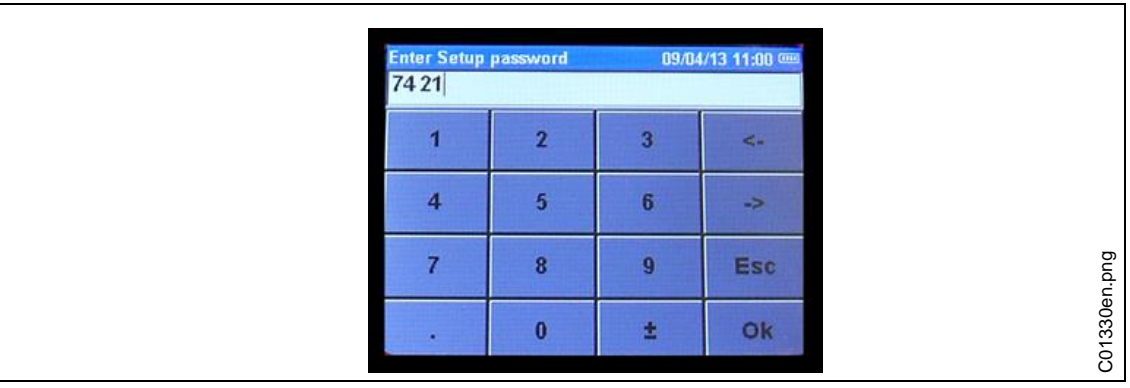

*Obr. 23:* 

→ Zadejte heslo 7421 a stlačte <OK>.

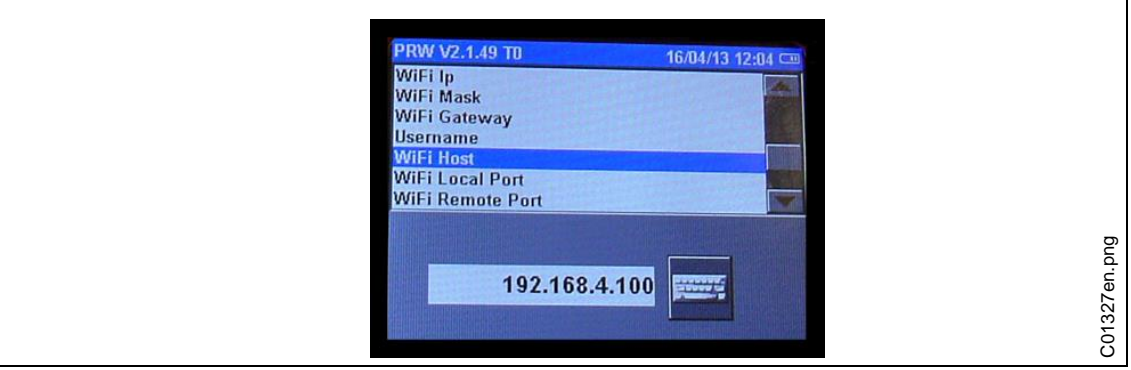

*Obr. 24:* 

Obrazovka LCD pak ukazuje seřizovací informace (setup). Horní část menu zobrazuje název a spodní část možnosti pro zvolený název.

- → Zvolte název a posunujte tlačítky s šipkami směrem nahoru / dolů.
- → Zvolte WiFi Host (WiFi-Host).
- $\rightarrow$  Zvolte symbol klávesnice a zadejte IP adresu.

Opakujte předcházející kroky pro programování následující informace:

- Zadejte *WiFi Host* (WiFi-Host) IP adresu: IP adresa řídící jednotky šroubováku mPro400GC, se kterou se má nástroj I-Wrench spojit.
- → Zadejte WiFi Gateway (WiFi-Gateway): Číslo "skupiny" síťové IP adresy.

Příklad: Je-li IP adresa řídící jednotky mPro400GC 192.168.113.99 , zadejte adresu WiFi Gateway 192.168.113.001. Kopírujte stejných prvních 9 znaků a zadejte poslední 3 znaky vždy jako 001. (Toto se zobrazí jako 1.)

- → Zadejte pro WiFi Local Port (lokální port WiFi) hodnotu 23.
- $\rightarrow$  Zadejte pro WiFi Remote Port (remote port WiFi) hodnotu 3456.

# <span id="page-21-0"></span>**6 Použití I-Wrench ve výrobě**

# <span id="page-21-1"></span>**6.1 Zobrazení výsledků šroubování**

Následující zobrazení znázorňuje výsledné zobrazení ukazatelů I-Wrench po průběhu výroby. Tatáž informace je k dispozici na řídící jednotce mPro400GC při vyvolání obrazovky *Zobrazení procesu*. Řídící jednotka je zodpovědná za statistiku průběhu a údaje OK / NOK.

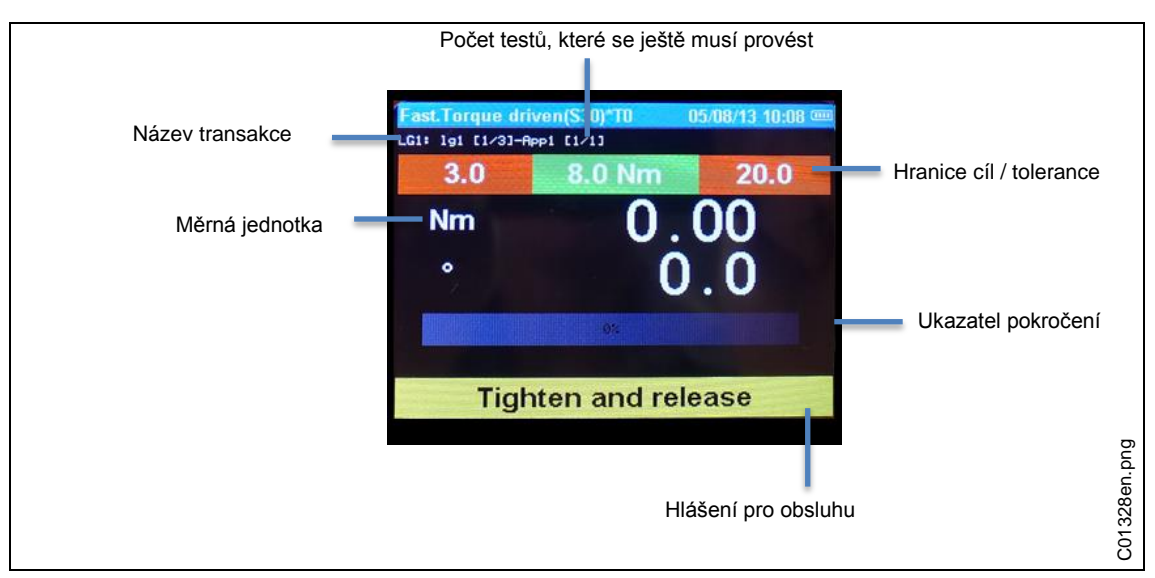

*Obr. 25: Obrazovka s výsledky*

# <span id="page-22-0"></span>**7 Zobrazení a vstupy**

# <span id="page-22-1"></span>**7.1 Skener čárového kódu**

I-Wrench má dodatečnou funkci, která podporuje čtení čárových kódů. Normálně tato funkce podporuje čtení sériového čísla kódu pro identifikaci dílů (ID dílu a sledování), který spojuje specifické číslo ID dílu s údaji o šroubování.

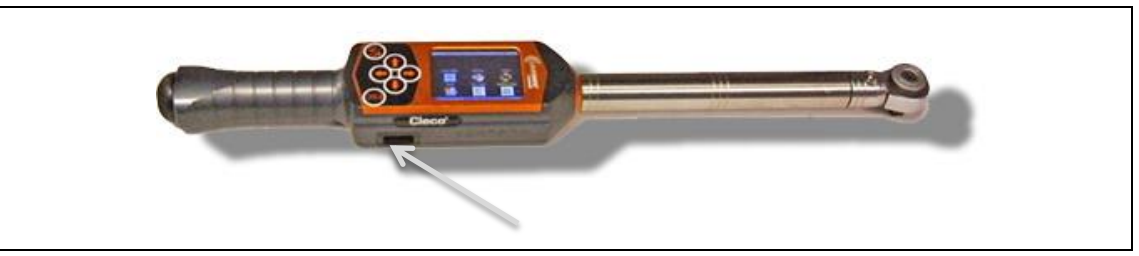

*Obr. 26: Skener čárového kódu*

### <span id="page-22-2"></span>**7.1.1 Seřízení skeneru čárového kódu**

Než se skener čárového kódu uvede do provozu, musí se následovně seřídit:

- $\rightarrow$  Zapněte I-Wrench ID.
- $\rightarrow$  Po startu stlačte <ESC>.
- $\rightarrow$  Zvolte <Setup>.
- $\rightarrow$  Zvolte znovu <Setup>.
- $\rightarrow$  Zadejte heslo 1247 a stlačte <OK>.
- → Navigujte k BarCode Use (použití čárového kódu) v horní části zobrazení.
- $\rightarrow$  Zvolte BarCode nebo použijte tlačítka s šipkami. Text se změní na bílý na modrém pozadí.
- $\rightarrow$  Klikněte na háček v kontrolním políčku ve spodní části zobrazení a háček zadejte.
- → Použijte šipku směrem nahoru a zvolte Input VIN (zadání VIN). V dolní části zobrazení se objeví 5 možností volby:

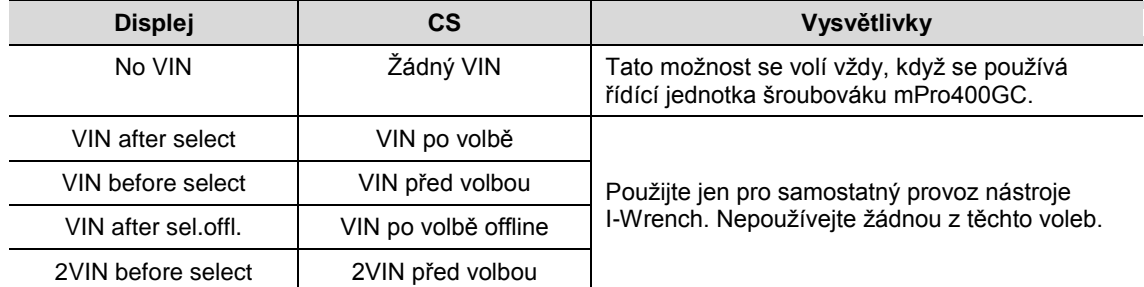

### <span id="page-23-0"></span>**7.1.2 Provoz skeneru čárového kódu**

Čtení čárového kódu ID je manuální postup. Pro aktivaci čtení stlačte tlačítko s šipkou dolů na nástroji I-Wrench.

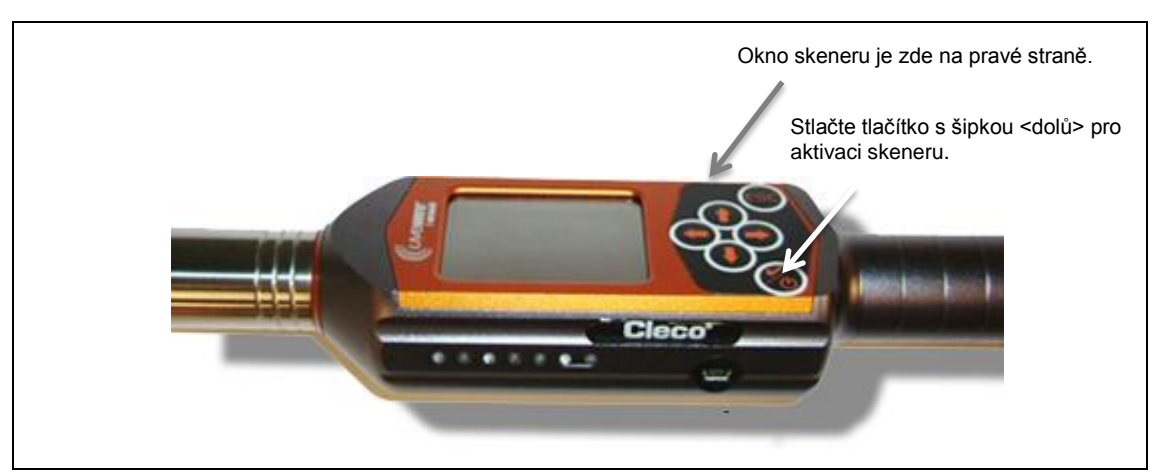

*Obr. 27: Provoz skeneru čárového kódu*

 Před uvedením do provozu skener čárového kódu seřiďte naprogramováním. Viz úsek *[Seřízení](#page-22-2)  skeneru* [čárového kódu.](#page-22-2)

Když je I-Wrench spojený s řídící jednotkou mPro400GC, testuje řídící jednotka, zda se jedná o vstup E/A nebo o manuální zadání na řízení.

→ Pro aktivaci určovacího procesu stlačte tlačítko s šipkou <dolů>.

## <span id="page-23-1"></span>**7.2 LED osvětlení obrazovky**

Na každé straně I-Wrench je umístěna skupinka 7 signálek LED jako návod pro obsluhu. Navíc má obsluha k dispozici bzučák a vibrační alarm. Ve skupině 7 signálek LED je 5 modrých LED, jejichž přibývající intenzita upozorňuje obsluhu, když se blíží cílové hodnotě kroutícího momentu a když ho dosáhne. Zbývající dvě signálky LED svítí ČERVENĚ jako ukazatel výsledku NOK (nedosaženo) a ZELENĚ pro zobrazení výsledku OK (dosaženo). Viz následující zobrazení pozic signálek LED.

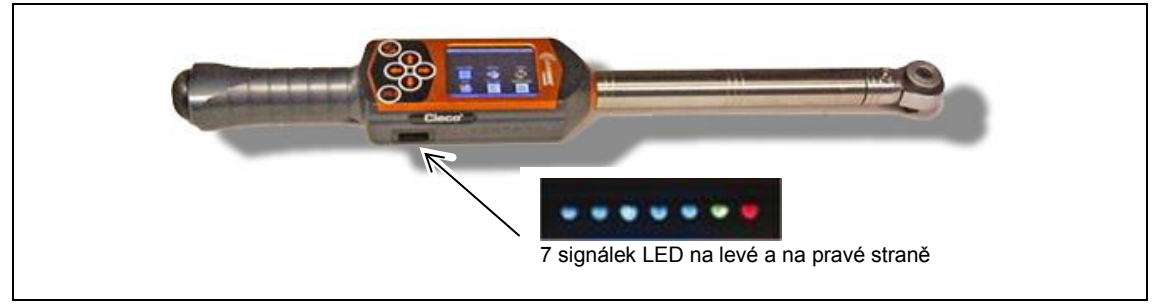

*Obr. 28: 7 signálek LED*

Pět modrých signálek LED působí jako určitý druh "pohyblivého světla". Pohyblivé světlo je řetězec sousedících signálek, které se rychle zapínají a vypínají, aby simulovaly běžící pohyb signálek podél řetězce. Každá z těch pěti LED-signálek se zapne, když bylo dosaženo určitého procenta cílové hodnoty (kroutící moment nebo úhel).

Nastavení všech procentuálních hodnot zapnutí LED - standardní hodnoty dosažených cílových hodnot

- 30% pro LED 1
- 50% pro LED 2
- 70% pro LED 3
- 90% pro LED 4
- 98% pro LED 5

Pro speciální použití může obsluha procentuální okamžik spuštění změnit pomocí externího softwarového spojení. U aplikačního softwaru se jedná o SQNet, který běží na externím počítači. SQNet se používá v prvé řadě proto, aby se vytvořilo externí spojení k I-Wrench v samostatném provoze, když není k dispozici žádné spojení k řídící jednotce mPro400GC. Každá aplikace šroubovacího programu se může naprogramovat s odlišnou cílovou procentuální hodnotou.

Při dosažení 100% cílové hodnoty svítí zelená LED a ukazuje OK, anebo svítí červená LED a ukazuje NOK.

# <span id="page-24-0"></span>**7.3 Přípoj USB**

Následující zobrazení ukazuje umístění přípoje USB. Připojovací kabel musí mít zástrčku Mini-B-USB. Přípoj se nachází na levé straně I-Wrench. Viz následující zobrazení.

Přípoj USB se používá v několika případech:

- Spojení I-Wrench k počítači, na kterém běží SQNet pro režim samostatného provozu
- Zabezpečení konfiguračních nastavení nástroje I-Wrench
- Zabezpečení údajů
- Stanovení prověřující cesty v režimu samostatného provozu
- Aktualizace / instalace firmwaru I-Wrench.

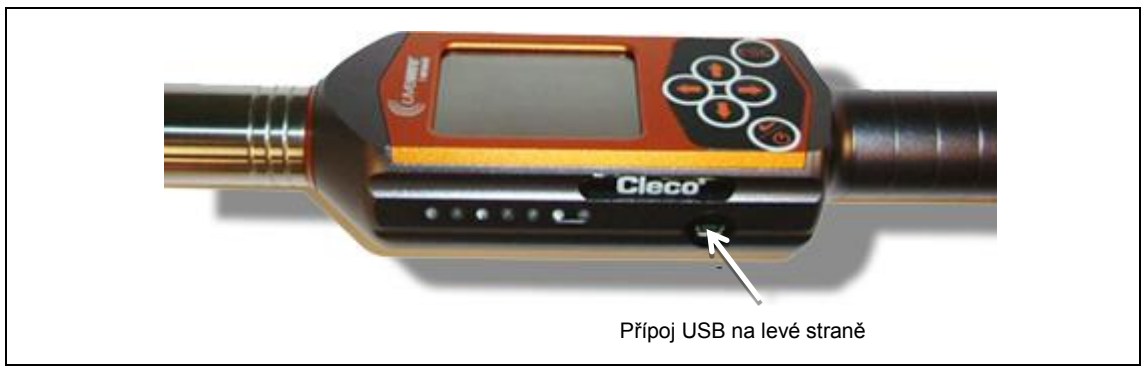

*Obr. 29: Přípoj USB*

# <span id="page-25-0"></span>**8 Všeobecné informace**

# <span id="page-25-1"></span>**8.1 Identifikace hlavice / nástrčného ořechu**

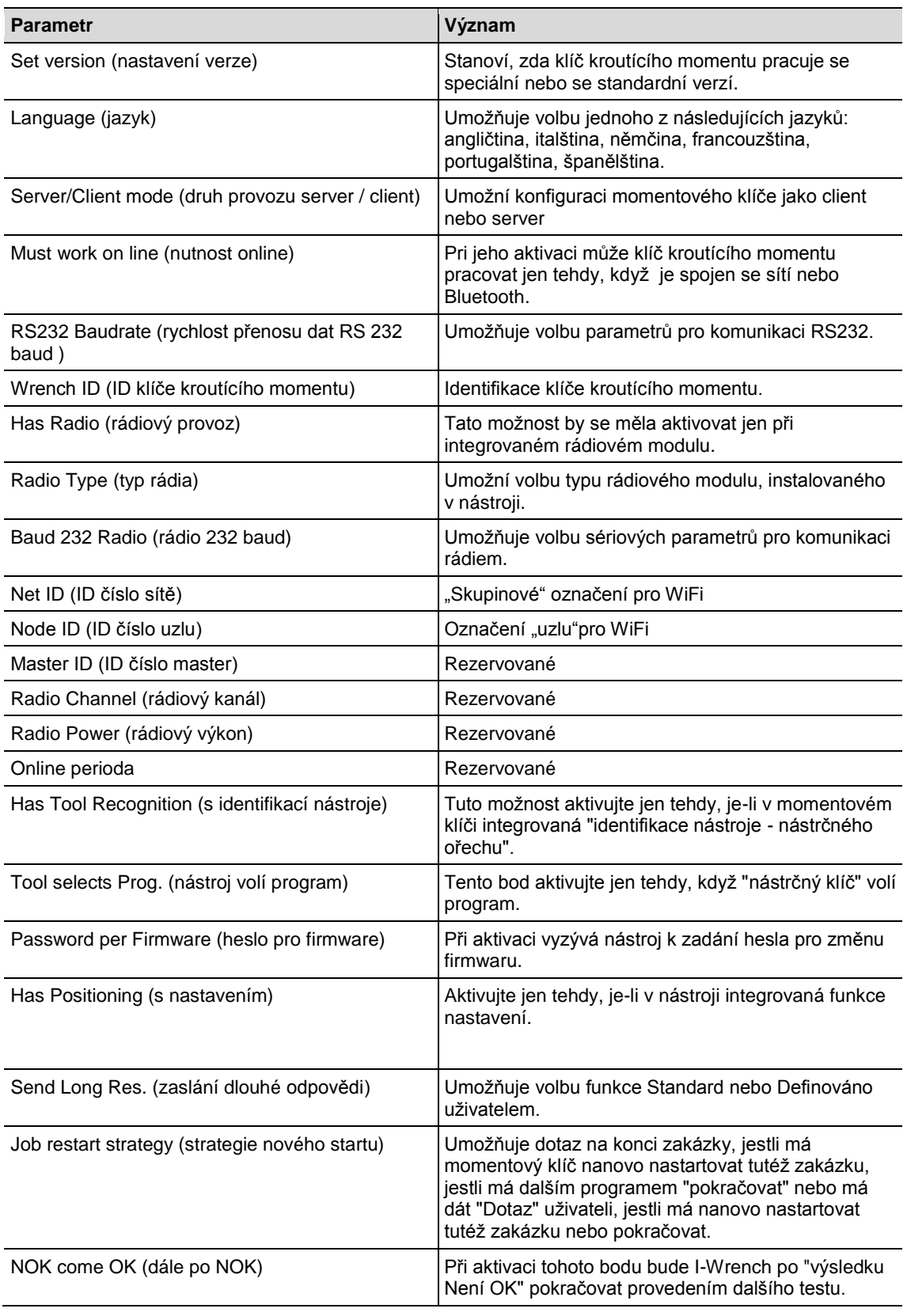

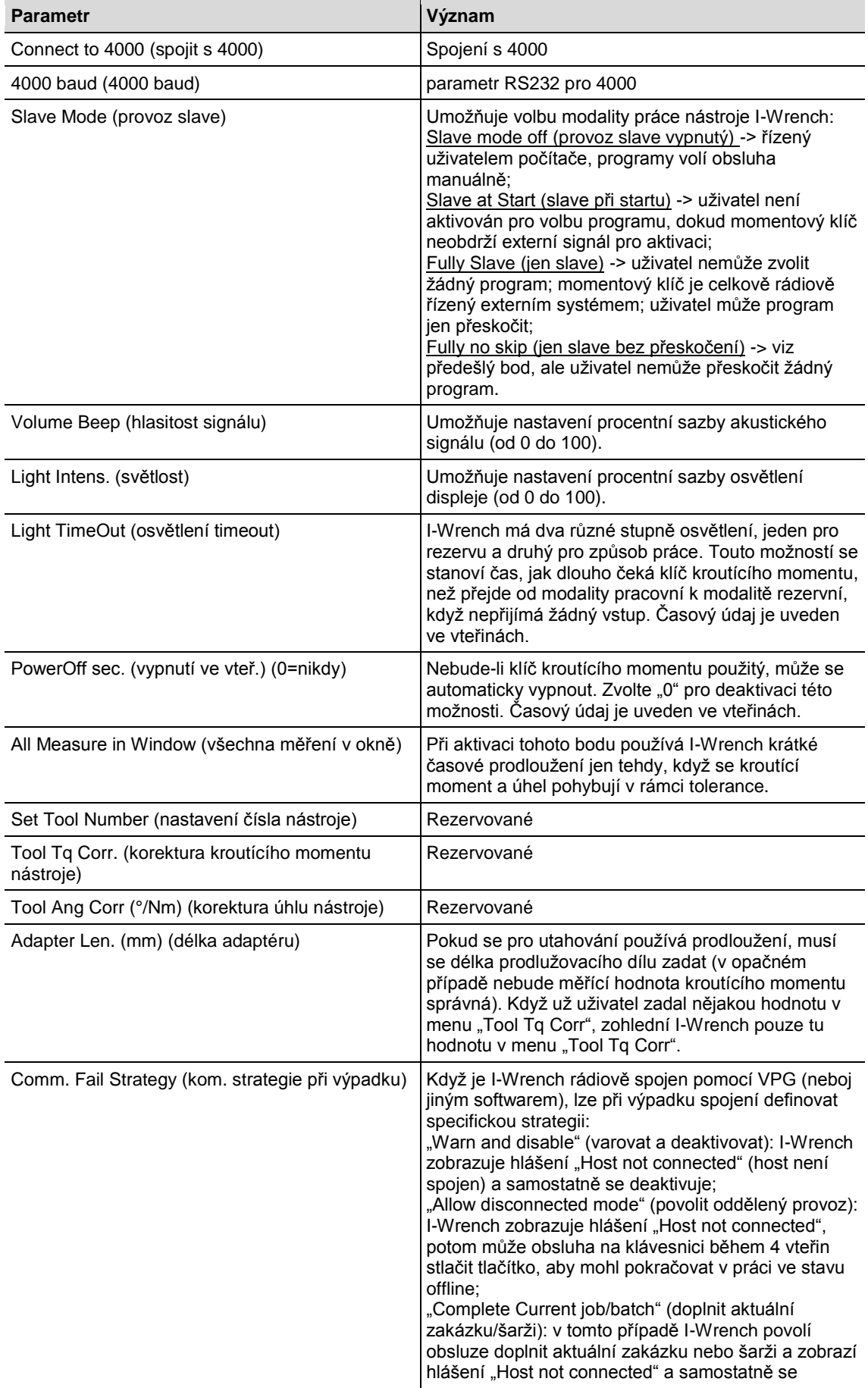

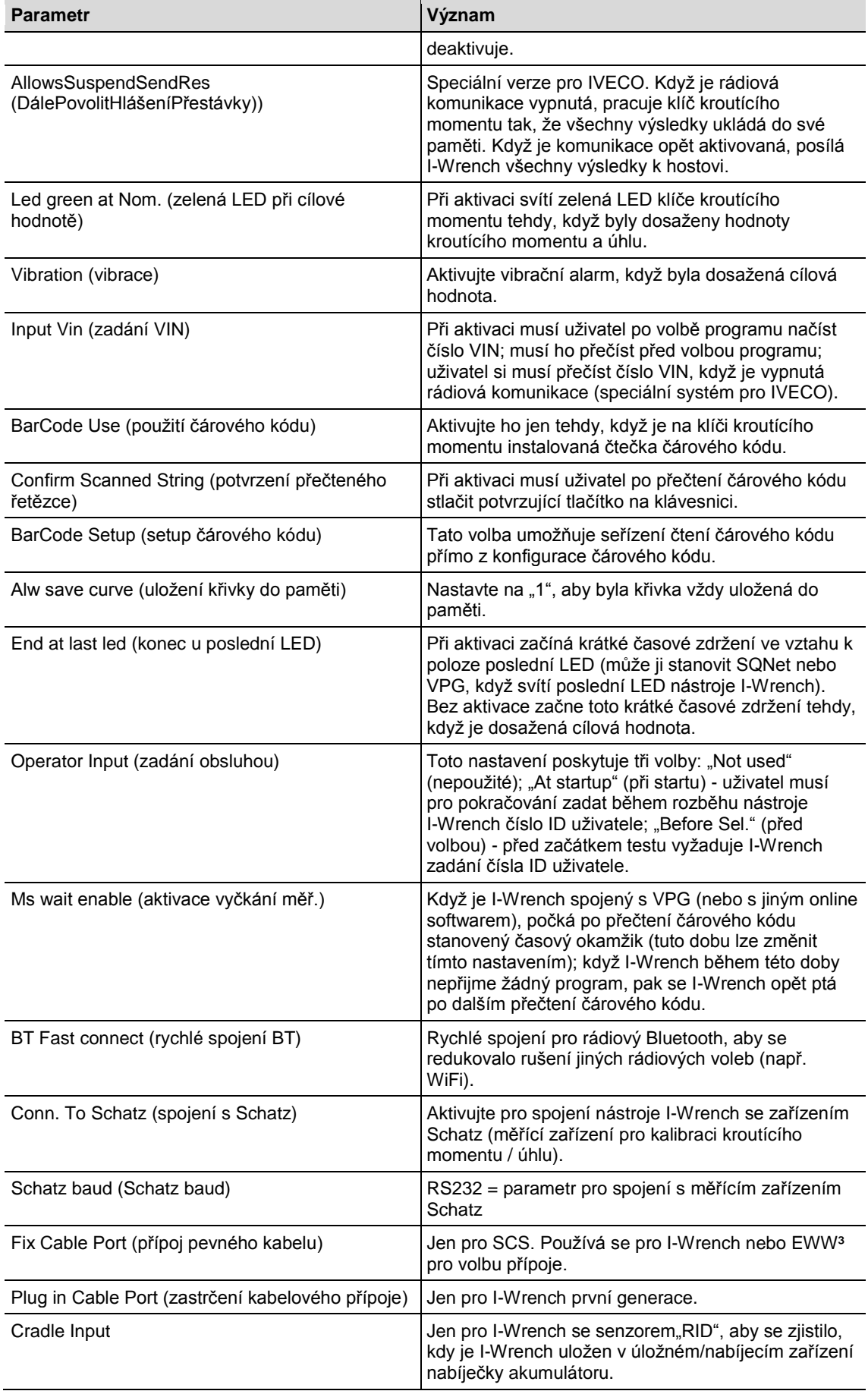

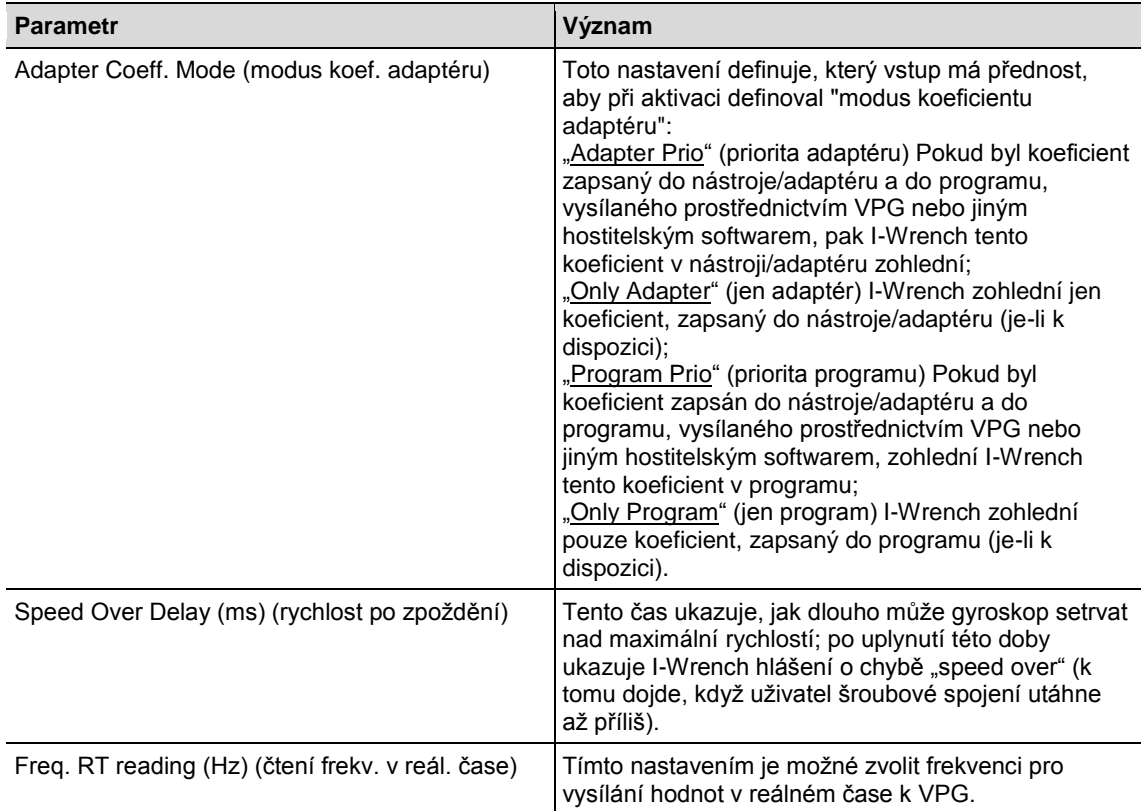

# <span id="page-28-0"></span>**8.2 Korekční faktory hlavice / nástrčného ořechu**

Je-li zapotřebí speciální hlavice nebo nástrčný ořech pro použití nástroje I-Wrench, dojde k ofsetové chybě, která může narušit přesnost měření kroutícího momentu / úhlu. Pro odstranění ofsetové chyby měření byl vyvinut matematický proces korekčních faktorů. Korekční faktor se v závodě uloží do paměti klíče kroutícího momentu. Tento faktor není proměnná, a není přístupný ani obsluze, ani konečnému uživateli. Každá konstrukce adaptéru se speciální hlavicí vyžaduje jednoznačnou sadu korekčních faktorů.

Má-li klíč kroutícího momentu k dispozici funkci identifikace hlavice, pak hlavice "ví", že je zapotřebí kalibrační korekční faktor a zjistí v rámci klíče kroutícího momentu ofsetové nastavení, potřebné pro danou hlavici.

U klíčů kroutícího momentu bez volby identifikace hlavice se korekční faktor naprogramuje do řídící jednotky šroubování mPro400GC a spojí se se šroubovací aplikací za účelem ofsetové korektury.

Následující zobrazení ukazuje obrazovku s korekcemi, která se v řídící jednotce mPro400GC používá k programování korekčního faktoru do řídící jednotky a ke spojení se šroubovací aplikací:

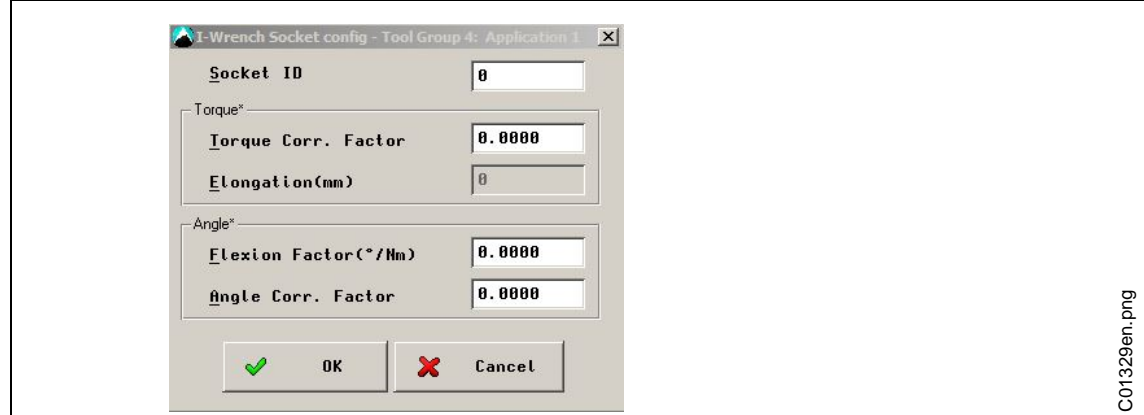

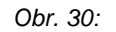

# <span id="page-29-0"></span>**9 Údržba**

# <span id="page-29-1"></span>**9.1 Pokyny pro čištění**

#### **Všechny modely I-Wrench**

- $\rightarrow$  Obrazovku čistěte ve vypnutém stavu.
- → Udržujte dotykovou obrazovku LCD čistou. Používejte vlhkou látku s běžným čističem na sklo. Nepoužívejte na čištění žádný aceton.
- $\rightarrow$  Nenamáčejte I-Wrench do tekutin nebo čistících prostředků.

#### **Modely I-Wrench s integrovaným skenerem (opcionální skener čárového kódu)**

Okno musí být čisté. Znečištěné okénko by mohlo znemožnit čtení čárového kódu.

 $\rightarrow$  Čistěte ho pravidelně, anebo ihned, jakmile se zašpiní. Použijte vlhkou látku, bavlněné nebo jiné měkké tyčinky a běžný čistič na sklo. Nepoužívejte na čištění žádný aceton.

#### **Modely I-Wrench s (opcionálním) odnímatelným pryžovým obalem**

Obal má odnímatelné okno.

→ Udržujte odebíratelné okno čisté z obou stran. Používejte vlhkou látku s běžným čističem na sklo. Nepoužívejte na čištění žádný aceton.

# <span id="page-29-2"></span>**9.2 Plán údržby**

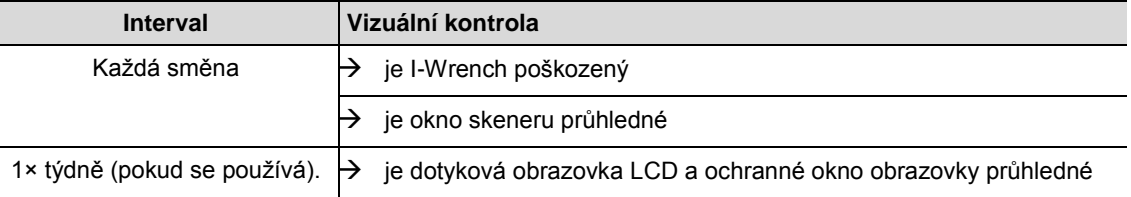

## <span id="page-29-3"></span>**9.3 Demontáž**

S výjimkou výměny hlavic, nástrčných ořechů nebo speciálních adaptérů by se nástroj neměl demontovat. Demontáž a opravy může provádět pouze personál, autorizovaný společností Apex Tool Group.

# <span id="page-30-0"></span>**9.4 Mazání**

I-Wrench nepodléhá žádným požadavkům na mazání.

# <span id="page-30-1"></span>**10 Hledání závad**

# <span id="page-30-2"></span>**10.1 Problémy s bezdrátovými zařízeními WiFi**

Pozorujte LCD obrazovku momentového klíče během startovací fáze, poté co bylo konfigurované spojení WiFi mezi I-Wrench a řídící jednotkou šroubováku mPro400GC. Spodní část displeje zobrazí vyzvání "WLAN init". Je-li spojení úspěšné, zobrazí se po krátkém zpoždění hlášení "WiFi Module OK!". Vyskytujeli se problém, zobrazí se hlášení o chybě "WiFi Module KO!". Celkově existuje 16 hlášení o chybách, které jsou popsané v následující tabulce.

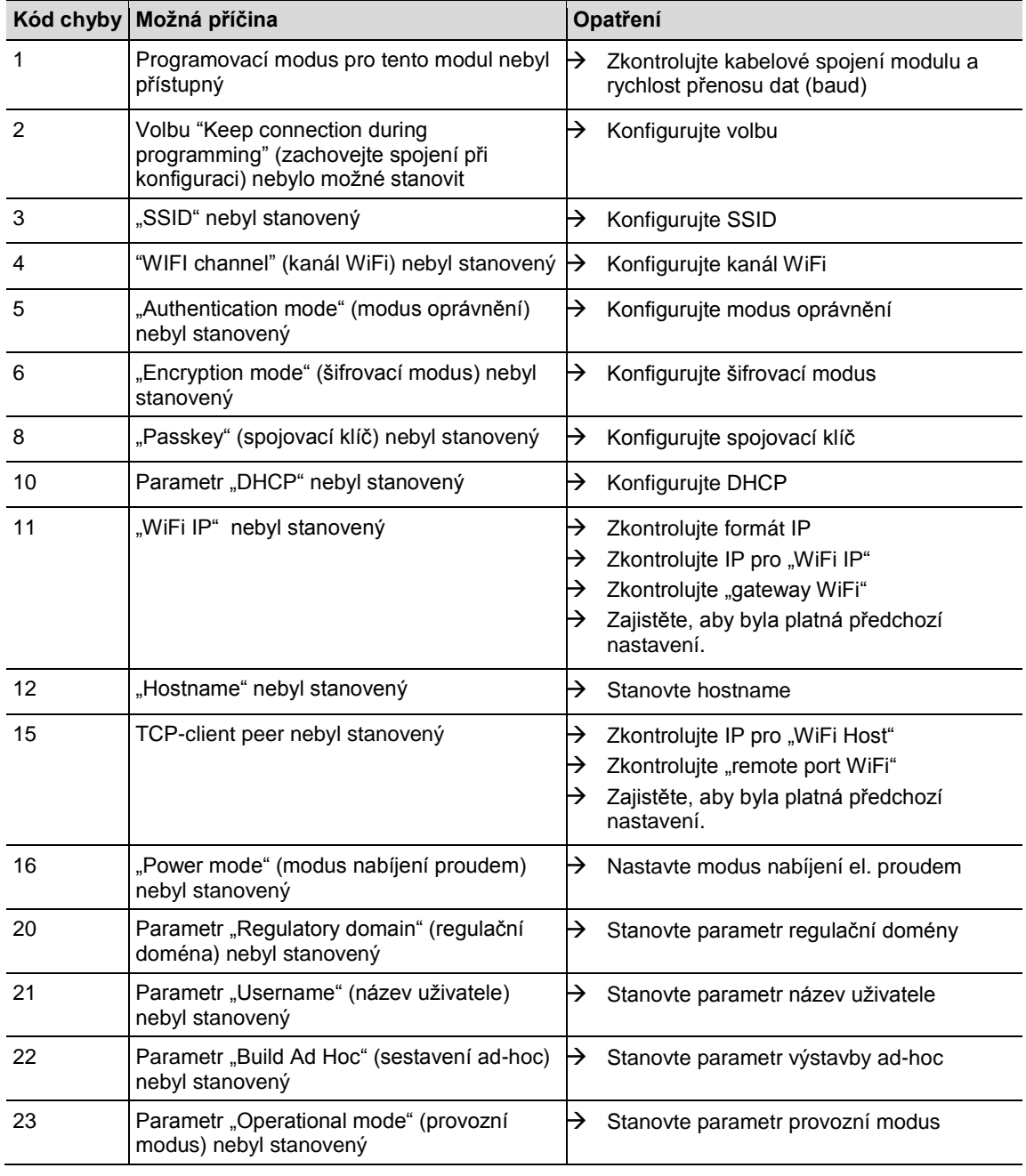

### <span id="page-31-0"></span>**10.2 Datová komunikace I-Wrench – řídící jednotka šroubováku mPro400GC**

Následující zobrazení je blokové spojení, které zobrazuje hlavní spojení komponentů WiFi pro řídící jednotku šroubováku mPro400GC. Nejjednodušší spojení je AP (Access Point / bod přístupu), který je ethernetovým kabelem přímo spojený s řídící jednotkou mPro400GC. Spojení k I-Wrench je bezdrátové spojení WiFi.

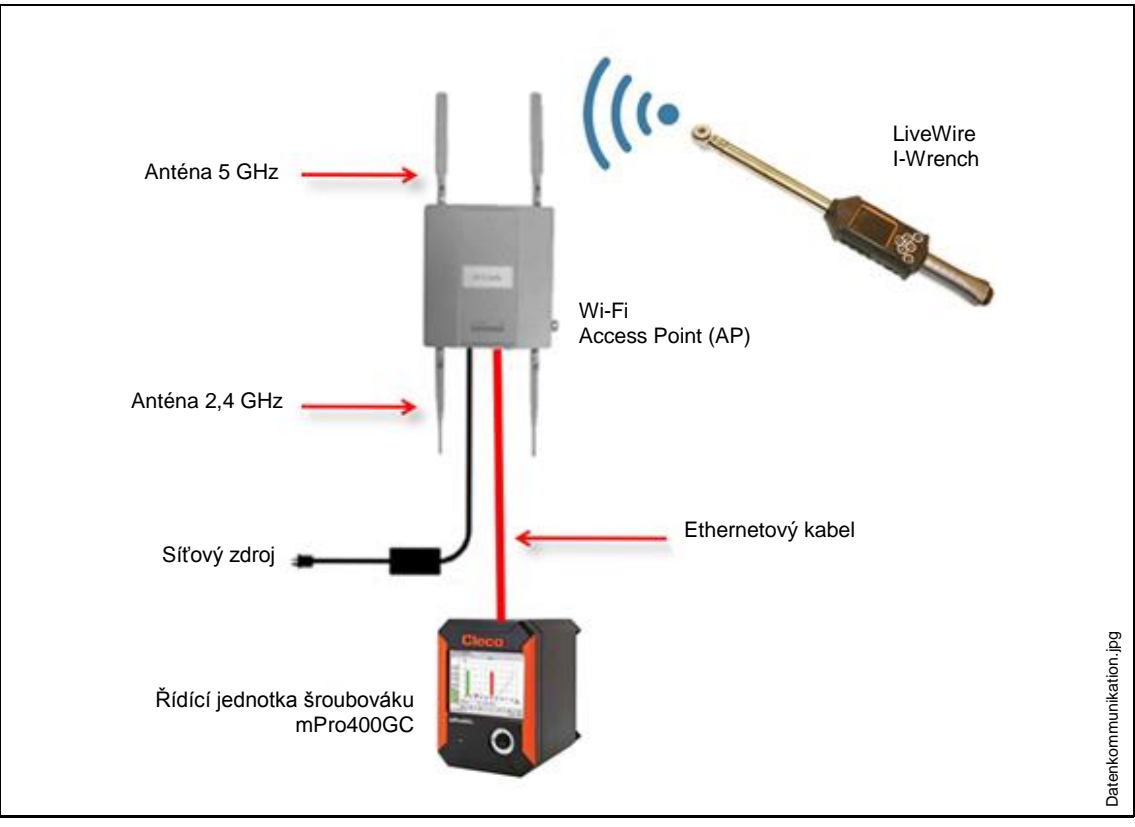

*Obr. 31: Datová komunikace I-Wrench – řídící jednotka šroubováku mPro400GC*

Všeobecně se problémy se spojením WiFi zakládají na chybách programování klíče kroutícího momentu. Řízení je nezávislý prvek a mělo by se používat jako diagnostický přístroj. Samo řízení poskytuje několik zobrazení, která zachycují informace o příčinách chyb. Problémy se opravují tím, že se v I-Wrench změní nesprávné nastavení. Příklad: Nesprávné nastavení IP v klíči kroutícího momentu zabraňuje spojení. Nesouhlasný název SSID zabraňuje spojení. Nesprávné nastavení pro oprávnění WiFi zabraňuje spojení.

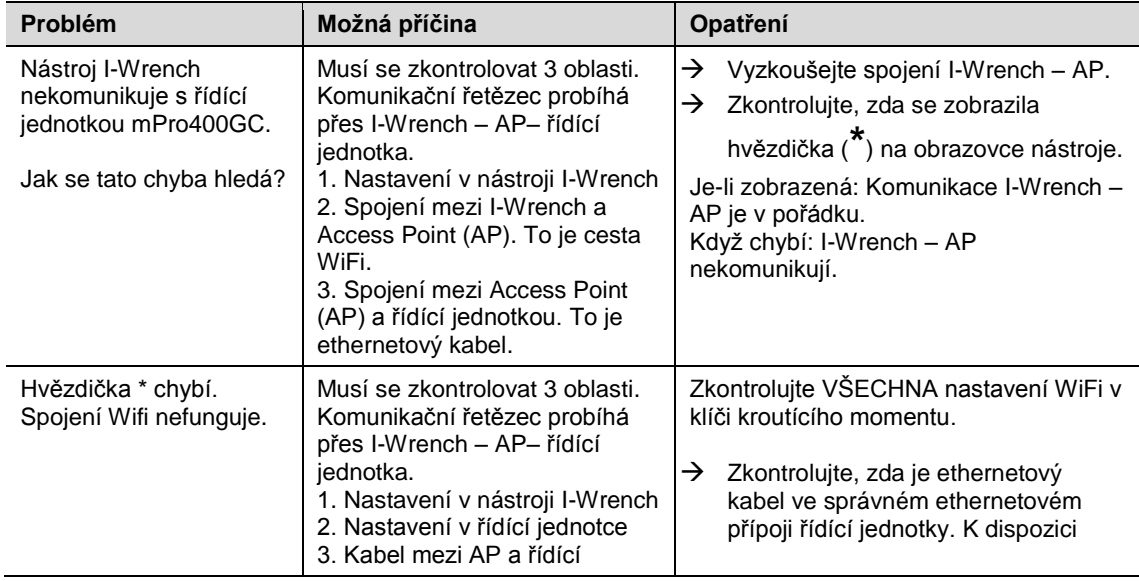

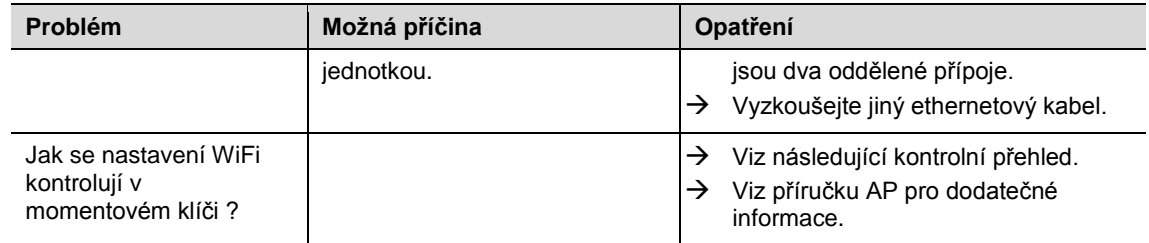

# <span id="page-32-0"></span>**10.3 Kontrolní přehled nastavení pro WiFi**

- $\rightarrow$  Zapněte I-Wrench ID.
- $\rightarrow$  Po startu stlačte <ESC>.
- $\rightarrow$  Zvolte <Radio Setup>.
- $\rightarrow$  Zadejte heslo 7421 a stlačte <OK>.
- → Zvolte Oper. Mode (provozní modus), přikažte Managed (spravován).
- → Zvolte WiFi SSID, zadejte aktuální označení SSID, používané na AP (Access Point / bod přístupu)
- $\rightarrow$  Zvolte Reg. Domain (reg. doména), přidělte 2,4 GHz nebo 5 GHz NEBO 2,4 GHz + 5 GHz
- $\rightarrow$  Zvolte WiFi Channel (kanál WiFi).
	- 0 pro standardní roaming
	- $\bullet$  1 až 12 pro 2,4 GHz
	- 36 až 44 pro 5 GHz
	- 150 až 160 pro Uniband II
- $\rightarrow$  Zvolte WiFi Authentification (oprávnění WiFi)
	- WPA
	- $\bullet$  PEAP
	- WPA2
	- LEAP
- → Zvolte WiFi Encryption (šifrování WiFi) WEP64
	- WEP128
	- . TKIP
	- AES/CCMP
- $\rightarrow$  Zvolte WiFi Key (klíč WiFi)
	- Tento klíč musí být identický s tím u AP.
- $\rightarrow$  Zvolte WiFi DHCP.
	- Nechte volbu WiFi DHCP deaktivovanou.
- $\rightarrow$  Zvolte WiFi IP.
	- Adresa IP momentového klíče musí být ve stejné rodině IP (prvních 9 znaků) jako řídící jednotka. Poslední 3 znaky ale musí být jednoznačné.
- $\rightarrow$  Zvolte WiFi Mask (zobrazení WiFi)
	- Běžná IP zobrazení WiFi Mask je 255.255.255.0
- $\rightarrow$  Zvolte WiFi Gateway (WiFi Gateway)
	- Nenechávejte nastavení Gateway bez zadání. Zadejte minimálně prvních 9 znaků rodiny IP klíče kroutícího momentu a 001 jako poslední tři znaky. (Bude to registrováno jako 1.)
- $\rightarrow$  Zvolte WiFi Host.
- Musí to být stejná adresa IP jako řídící jednotka mPro400GC.
- $\rightarrow$  Zvolte WiFi Local Port (lokální port WiFi)
	- Zadejte 23
- → Zvolte WiFi Remote Port (dálkový přípoj WiFi)
- Zadejte 3456
- $\rightarrow$  Zvolte WiFi Init Mode (init. modus WiFi)
	- Zadejte Always (vždy).

# <span id="page-33-0"></span>**11 Náhradní díly**

# <span id="page-33-1"></span>**11.1 Přehled náhradních dílů**

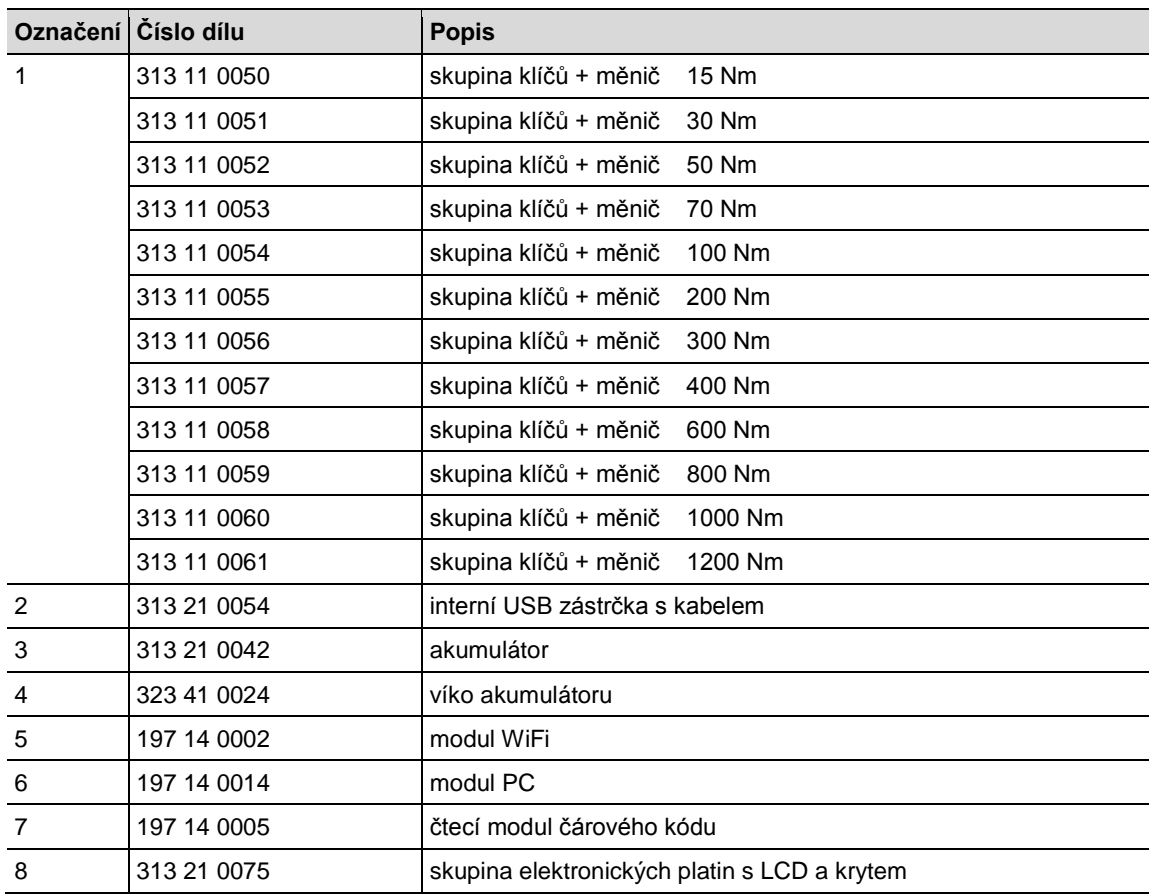

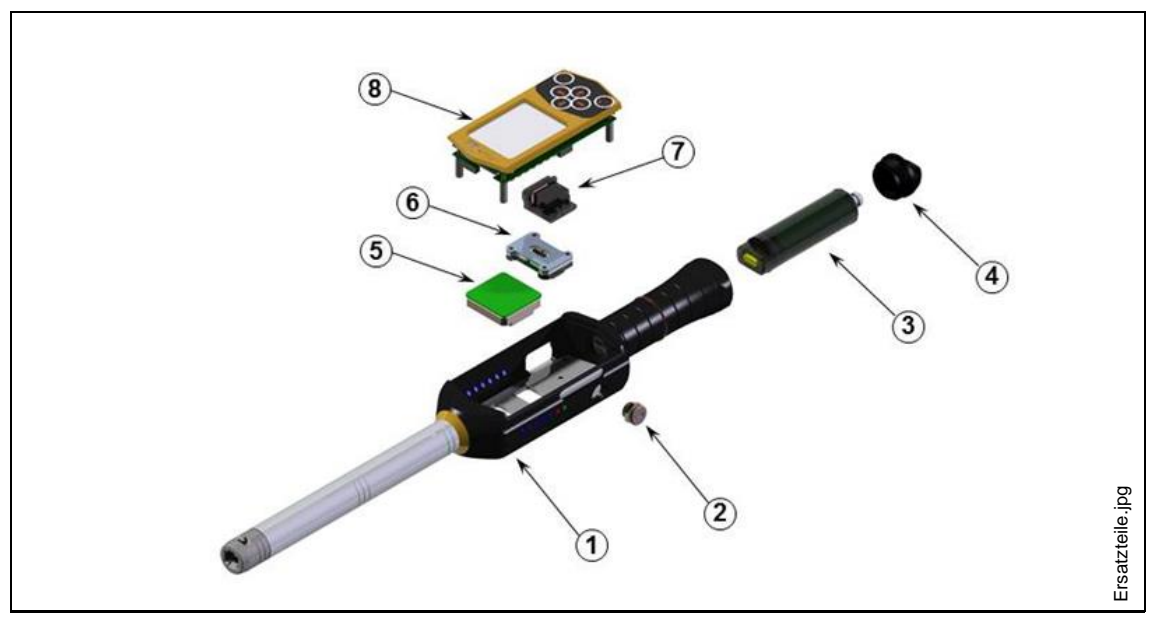

*Obr. 32: Náhradní díly*

# <span id="page-34-0"></span>**12 Technické údaje**

# <span id="page-34-1"></span>**12.1 Přesnost měření**

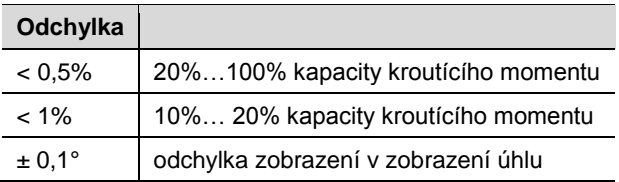

# <span id="page-34-2"></span>**12.2 Provozní vlastnosti**

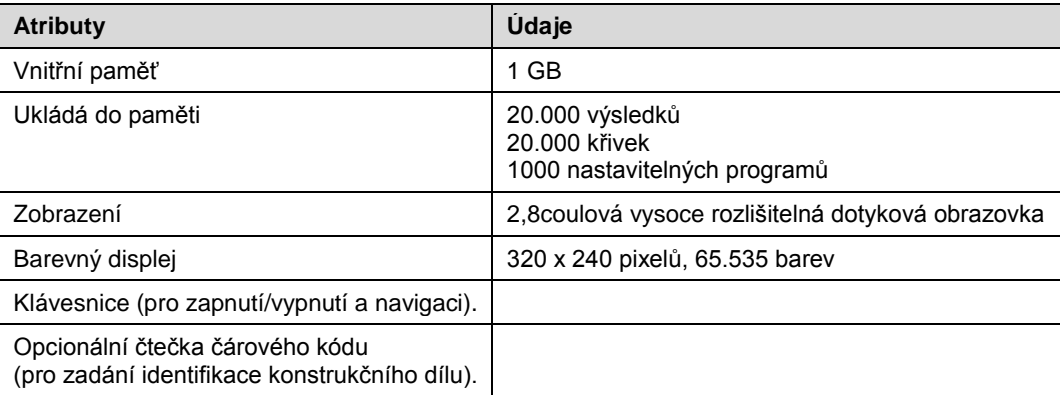

# <span id="page-34-3"></span>**12.3 Síťový zdroj**

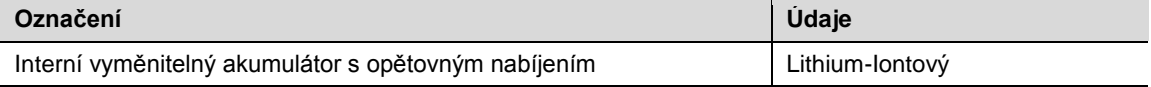

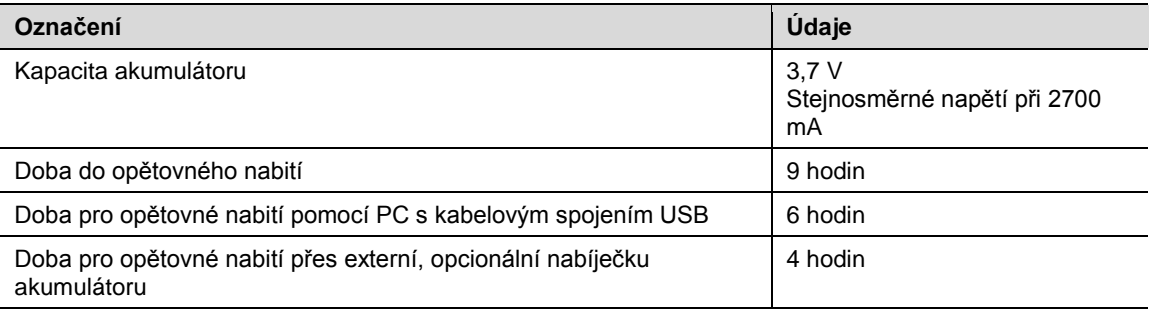

# <span id="page-35-0"></span>**12.4 Externí stanice pro nabíjení akumulátoru**

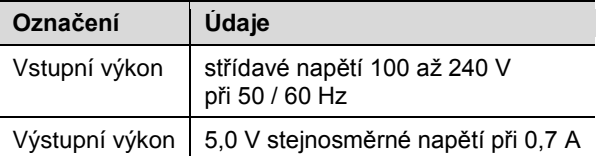

# <span id="page-35-1"></span>**12.5 Přípoje, vstupy a výstupy**

- Mini-B USB 2,0 pro datové spojení a volitelné spojení nabíjecí stanice akumulátoru
- 4pólový přípoj pro nabíjení akumulátoru s volitelným úložným/nabíjecím zařízením.
- Klávesnice a dotyková obrazovka pro programování a navigaci.
- Volitelný laserový skener čárového kódu
- 7 LED signálek
- Podpora WiFi

## <span id="page-35-2"></span>**12.6 Komunikace**

- WiFi 2,4 GHz a 5 GHz.
- Client (řídící jednotka šroubováku mPro400GC) nebo samostatný provoz.
- Komunikace údajů a křivek k řídící globální jednotce Cleco přes WiFi

# <span id="page-35-3"></span>**12.7 Postup šroubování**

Pojem postupu šroubování se vztahuje na proces utahování u šroubování závitového spojení. Měření kroutícího momentu, které se používá pro kontrolu konce cyklu šroubování a (kontrolního) měření úhlu pootočení matice nebo čepu, je tzv. postup šroubování s označením *řízení kroutícího momentu (MD) s kontrolou úhlu (WI)*. To znamená, že se pro dokončení šroubovacího cyklu používá kroutící moment. Vysoká a nízká přijatelná hodnota kroutícího momentu a úhlu vytvoří pravoúhlé "okno", které definuje přijatelné spojení. Naopak pak platí, když se používá úhel pro dokončení šroubovacího cyklu s (kontrolním) měřením kroutícího momentu, označuje se tento postup jako *řízení úhlu (WI) s kontrolou kroutícího momentu (MD)*.

Vysvětlení tohoto postupu šroubování je založeno na hraničních hodnotách šroubovacích cyklů, které uživatel předem nastaví, a jejichž výsledky měří řídící jednotka mPro400GC, když je spojená s I-Wrench.

Řídící jednotka mPro400GC se vztahuje k *řízení kroutícího momentu MD s kontrolou úhlu WI* **jako diagram 30** a *k řízení úhlu s kontrolou kroutícího momentu MD* **jako diagram 50**. Obě strategie jsou odděleně do detailu popsané:

### <span id="page-36-0"></span>**12.7.1 Diagram 30: řízení kroutícího momentu MD s kontrolou úhlu WI**

Postup šroubování s řízeným momentem vypnutí a s kontrolou kroutícího momentu a kroutícího úhlu. Tomuto postupu šroubování předchází rychlé předutažení.

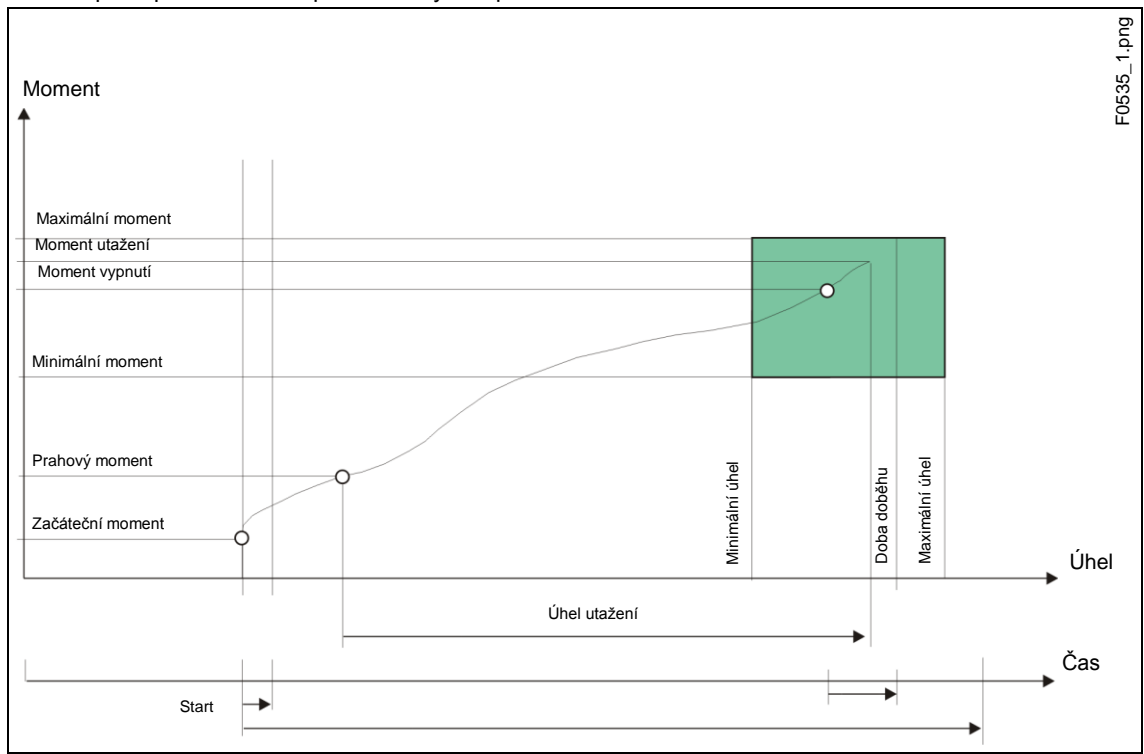

*Obr. 33: Diagram 30*

Integrovaným snímačem měřících hodnot se zaznamená kroutící moment a kroutící úhel, vzniklý během postupu šroubování, a zpracují se řídící jednotkou šroubováku. Od dosažení *prahového momentu* se úhly počítají. Při dosažení *momentu vypnutí* se nástroj zastaví. Následovně se během doby doběhu zaznamená úhel doběhu a špičkový moment a jako moment utažení šroubu je s vyhodnocením utažení přenesen jako moment utažení šroubu do řídící jednotky šroubování.

Dosažením spouštěcího momentu (trigger moment) se zaznamená průběh kroutícího momentu a lze ho znázornit grafickou funkcí.

| <b>Parametr</b>       | Vysvětlení                                                                   | Rozsah hodnot                |
|-----------------------|------------------------------------------------------------------------------|------------------------------|
| Moment vypnutí (Nm)   | Moment vypnutí stupně                                                        | $01 \times MD$ kapacita      |
| Tlumící faktor        | Počet měřených hodnot,<br>používaných ke tlumení tvorbou<br>středních hodnot | 4                            |
| Maximální úhel (grd)  | Horní hraniční hodnota<br>dosaženého úhlu a hodnoty<br>bezpečného vypnutí    | 09999                        |
| Maximální moment (Nm) | Horní hraniční hodnota<br>dosaženého kroutícího momentu                      | $01.2 \times MD$ kapacita    |
| Minimální úhel (grd)  | Dolní hraniční hodnota<br>dosaženého úhlu                                    | 09999                        |
| Minimální moment (Nm) | Dolní hraniční hodnota<br>dosaženého kroutícího momentu                      | 0  1 × MD kalibrační hodnota |
| Prahový moment (Nm)   | Začátek počítání úhlu                                                        | $01,2 \times MD$ kapacita    |
| Bezpečnostní vypnutí  | Maximální úhly                                                               |                              |

Do řídící jednotky šroubování se zadávají následující parametry:

### <span id="page-37-0"></span>**12.7.2 Diagram 50: řízení úhlu WI s kontrolou kroutícího momentu MD**

Postup šroubování s řízeným úhlem vypnutí a s kontrolou kroutícího úhlu a kroutícího momentu. Tomuto postupu šroubování předchází rychlé předutažení.

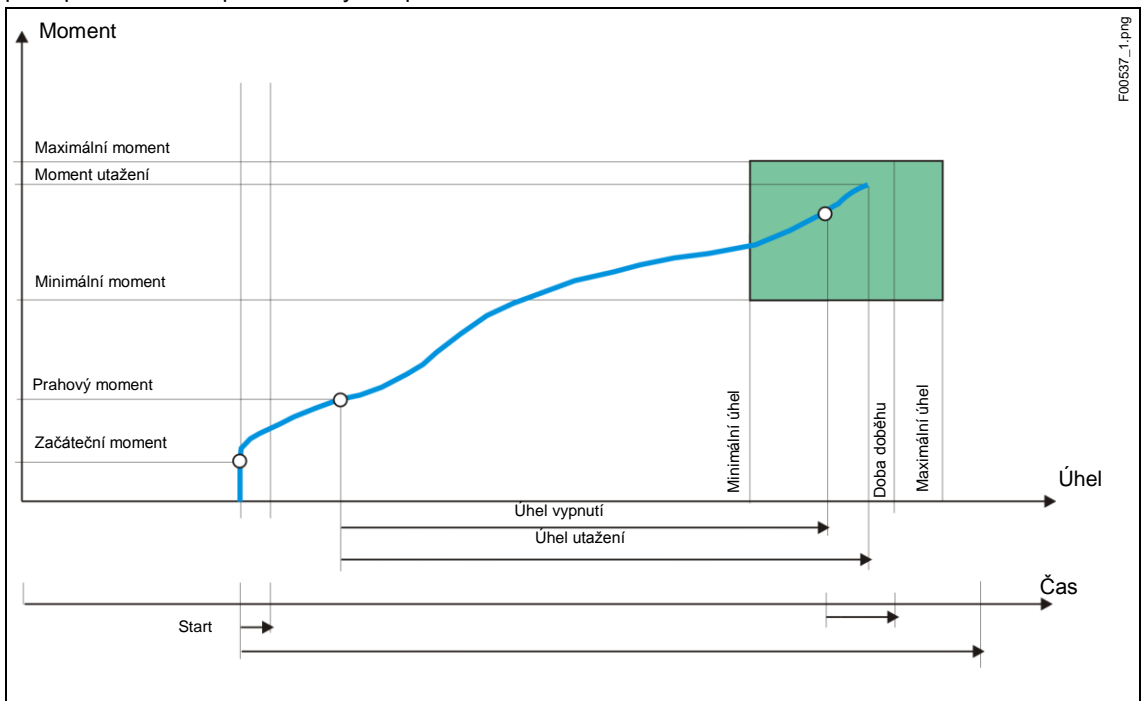

*Obr. Diagram 50*

Integrovaným snímačem měřených hodnot se zaznamenává kroutící moment a kroutící úhel, vzniklý během postupu šroubování, a zpracovává se v řídící jednotce šroubováku. Při dosažení *úhlu vypnutí* se nástroj zastaví. Následovně se během doby doběhu zaznamená úhel doběhu a špičkový moment a jako hodnoty utažení šroubu se společně s vyhodnocením utažení přidají do řídící jednotky šroubování.

Dosažením parametrovatelného spouštěcího momentu (trigger moment) nástroje se zaznamená průběh kroutícího momentu a lze ho znázornit grafickou funkcí.

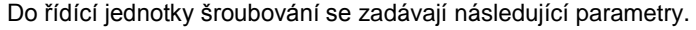

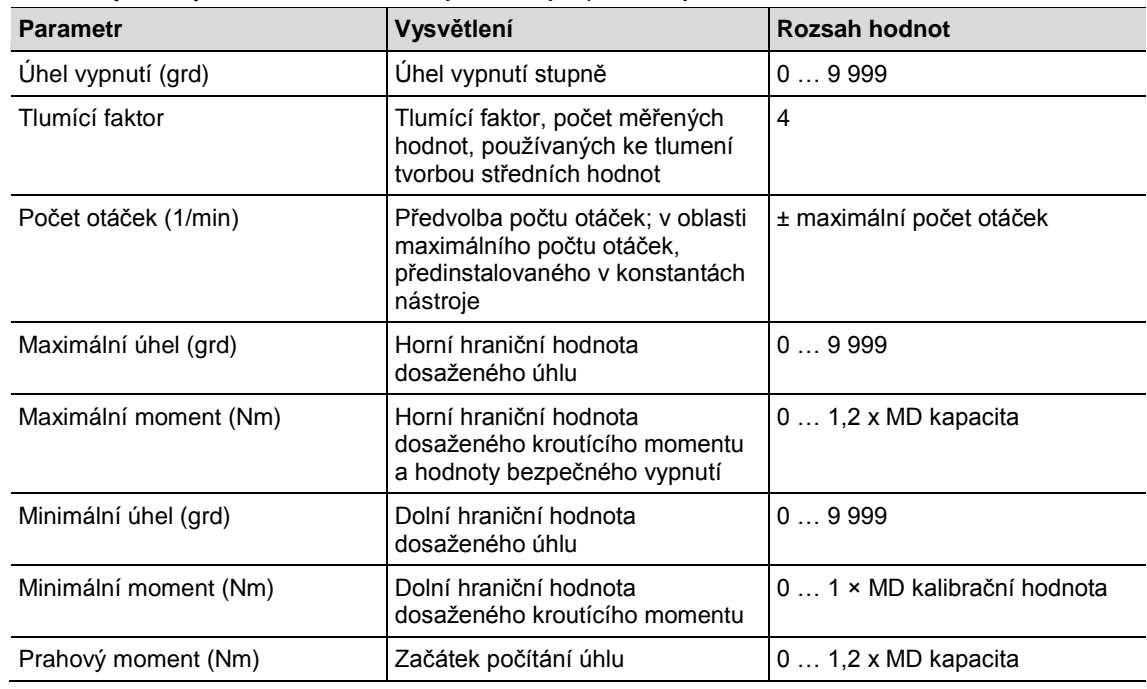

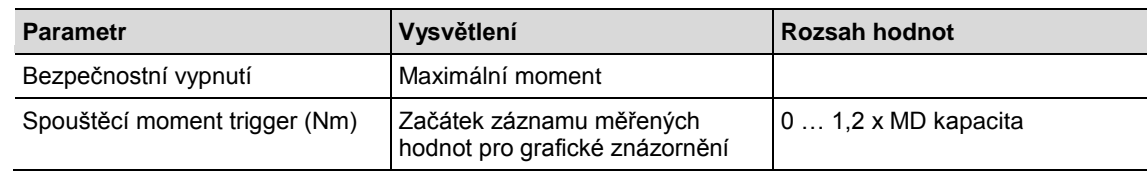

# <span id="page-38-0"></span>**13 Servis**

## <span id="page-38-1"></span>**13.1 Oprava nástroje**

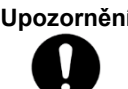

**Upozornění** Je-li nutná oprava nástroje I-Wrench, pošlete kompletní nástroj do některého prodejního a servisního střediska Apex Tool Group Sales & Service Center. Opravu může provádět pouze autorizovaný personál skupiny Apex Tool Group. Pokud by se uživatel pokusil nástroj otevřít nebo opravit, mohlo by to vést z zániku záruky.

# <span id="page-38-2"></span>**14 Likvidace**

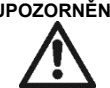

**UPOZORNĚNÍ!** Vznik poranění osob a poškození životního prostředí neodbornou likvidací.

- Součástky a pomocné prostředky nástroje skrývají rizika pro zdraví a životní prostředí.
- $\rightarrow$  Součásti obalu oddělte a podle druhu likvidujte.

 $\rightarrow$  Dodržujte platné místní předpisy.

Dbejte na všeobecně platné směrnice o likvidaci, jako je zákon o elektrických a elektronických přístrojích (ElektroG) a zákon o bateriích (BattG):

V Německu se likvidace akumulátorů momentálně řeší zákonnou cestou.

I když nejsou akumulátory z lithia-ionu momentálně klasifikované jako nebezpečný odpad, nesmí se akumulátory likvidovat v běžném domácím odpadu.

 $\rightarrow$  Akumulátory odevzdejte k likvidaci v provozním sběrném zařízení, Vašem prodejním a servisním středisku nebo v oficiálním recyklačním zařízení.

Pro informace o navrácení baterií v Německu viz mimo jiné webová stránka GRS Batterien: www.grsbatterien.de

# <span id="page-38-3"></span>**14.1 Likvidace akumulátoru v jiných regionech**

Definice nebezpečného odpadu ohledně baterií se v jednotlivých zemích liší. Po odstranění poškozeného akumulátoru musí následovat likvidace podle regionálních ustanovení.

### **UPOZORNĚNÍ! →** Akumulátory nerozdrcujte.

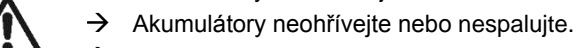

- $\rightarrow$  Nezkratujte.
- $\rightarrow$  Neotevírejte.
- → Používejte POUZE doporučenou nabíjecí stanici Cleco

# **Sales & Service Centers**

**Note:** All locations may not service all products. Please contact the nearest Sales & Service Center for the appropriate facility to handle your service requirements.

Detroit, MI **Apex Tool Group Sales & Service Center** 2630 Superior Court Auburn Hills, MI 48326 USA Phone:+1-248-393-5640 Fax: +1-248-391-6295

Seattle, WA **Apex Tool Group Sales & Service Center** 2865 152nd Avenue N.E. Redmond, WA 98052 **USA** Phone: +1-425-497-0476 Fax: +1-425-497-0496

York PA

**Apex Tool Group Sales & Service Center** 3990 East Market Street

England **Apex Tool Group GmbH & Co. OHG** C/O Spline Gaugesl Piccadilly Tamworth Staffordshire B78 2ER United Kingdom Phone: +44-191 419 7700 Fax: +44-191 417 9421

India **Apex Power Tools India Private Limited**

Gala No. 1, Plot No. 5 S. No. 234, 235 & 245 Indialand Global Industrial Park Taluka-Mulsi, Phase I Hinjawadi, Pune 411057 Maharashtra, India Phone: +91-20-66761111

Houston, TX **Apex Tool Group Sales & Service Center** 6550 West Sam Houston Parkway North, Suite 200 Houston, TX 77041 USA Phone: +1-713-849-2364 Fax: +1-713-849-2047

Lexington, SC **Apex Tool Group** 670 Industrial Drive Lexington, SC 29072 USA Phone: +1-800-845-5629 Phone: +1-803-951-7544 Fax: +1-803-358-7681 York, PA 17402 USA Phone: +1-717-755-2933 Fax: +1-717-757-5063 France **Apex Tool Group SNC** 25 Rue Maurice Chevalier BP 28 77831 Ozoir-la-Ferrière Cedex, France Phone: +33-1-6443-2200 Fax: +33-1-6440-1717 Mexico **Apex Tool Group México S. de R.L. de C.V.** Vialidad El Pueblito #103 Parque Industrial 76220 Querétaro Mexico Phone: +52 (442) 211- 3800 Fax: +52 (442) 103- 0443

China **Apex Power Tools Trading (Shanghai) Co., Ltd** A company of Apex Tool Group, LLC A8, No.38, Dongsheng Road, Shanghai, China 201201 Phone: +86-21-60880320 Fax: +86-21-60880298

Brazil **Apex Tool Group Sales & Service Center** Caixa Postal 692 18001-970 Sorocaba, SP Brazil Phone: +55-15-238-3929 Fax: +55-15-238-3260 Germany **Apex Tool Group GmbH & Co. OHG** Industriestraße 1 73463 Westhausen Germany Phone: +49-7363-81-0 Fax: +49-7363-81-222

Los Angeles, CA **Apex Tool Group Sales & Service Center** 6881 Stanton Avenue, Unit B 7631 Bath Road Buena Park, CA 90621 USA Phone: +1-714-994-1491 Fax: +1-714-994-9576

Canada **Apex Tool Group Sales & Service Center** Mississauga, Ont. L4T 3T1 Canada Phone: +1-866-691-6212 Fax: +1-905-673-4400 Hungary **Apex Tool Group Hungaria Kft** Platànfa u. 2 9027 Györ Hungary Phone: +36-9666-1383 Fax: +36-9666-1135

**Apex Tool Group GmbH & Co. OHG Industriestraße 1 73463 Westhausen Germany Phone: +49-7363-81-0 Fax: +49-7363-81-222 www.apexpowertools.eu**

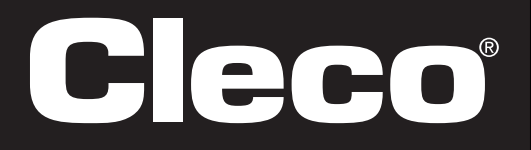